**NEC** 

**STEP O** 

**ISDN Aterm<sup>®</sup> IT40/D** (PC-IT40D1A)

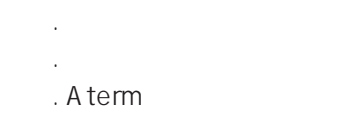

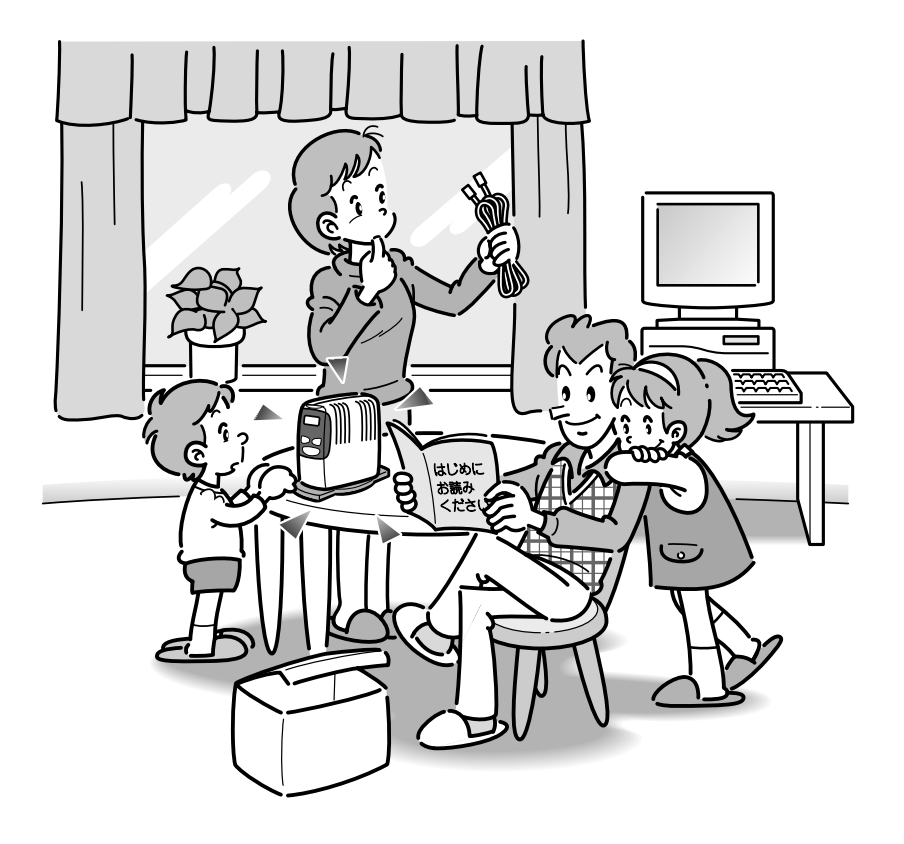

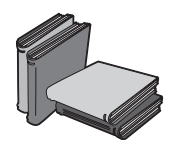

### **Aterm には、次のマニュアルが用意されています**

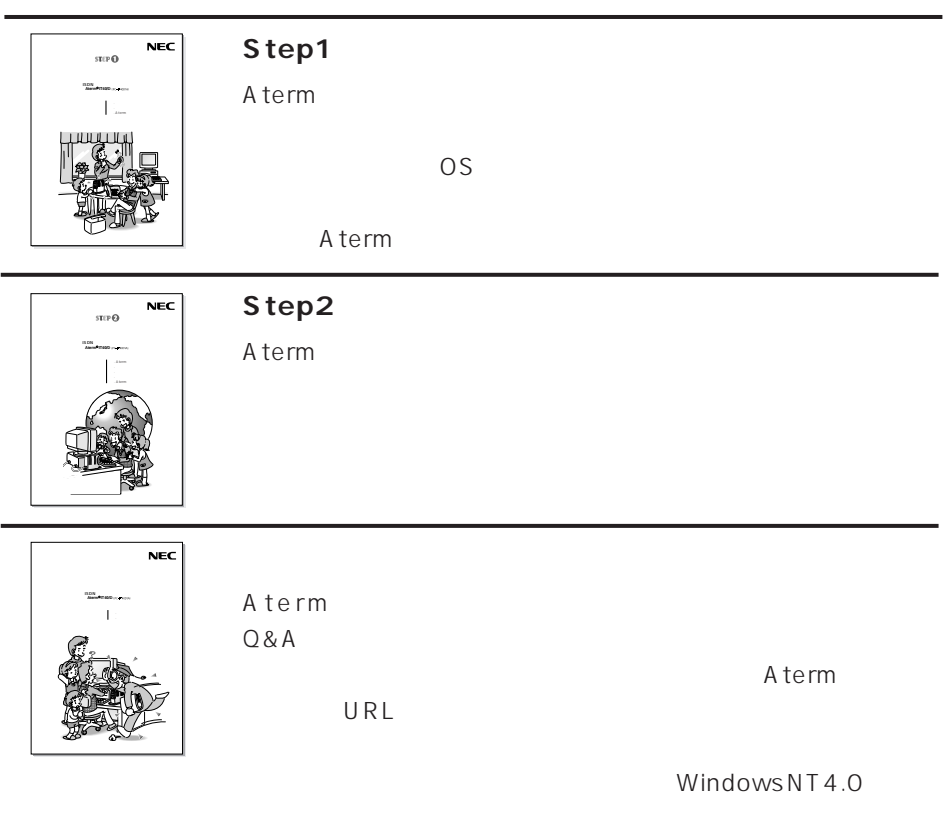

A termIT 40/D AtermIT40/D NTT ISDN INS 64

A termIT 40/D

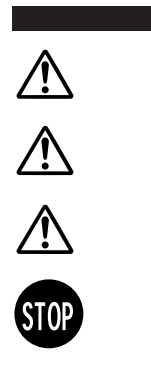

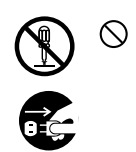

 $\mathbf{i}$ 

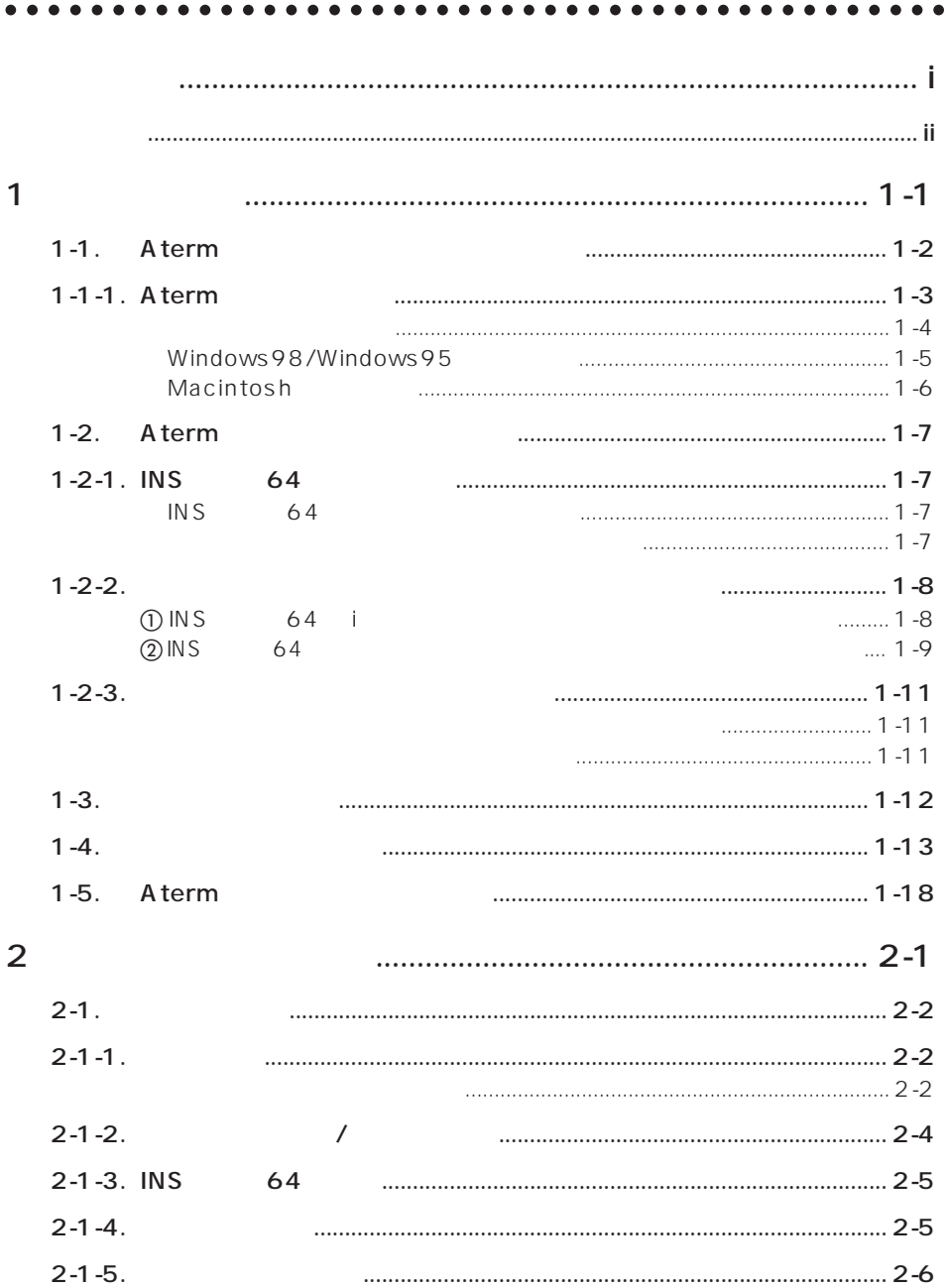

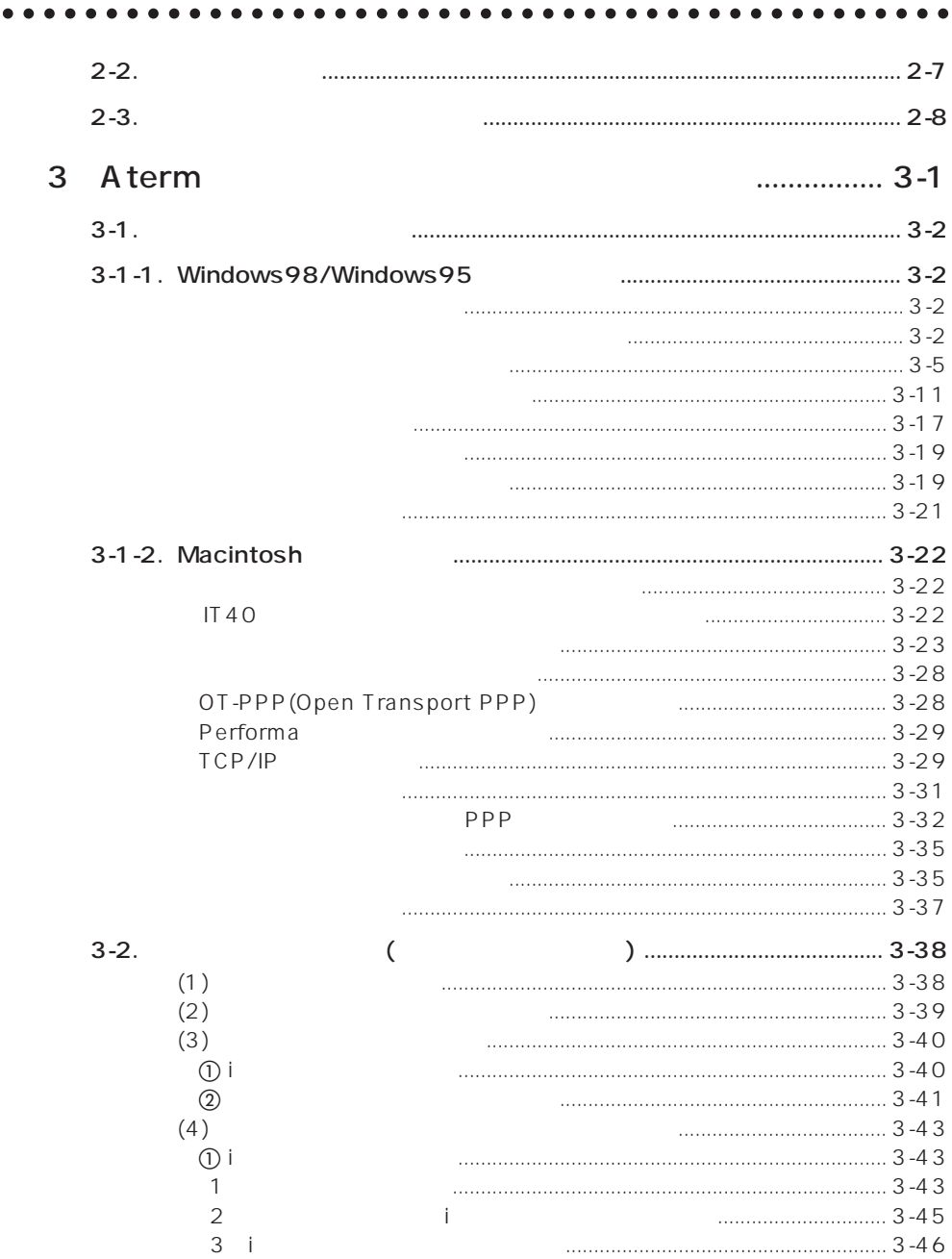

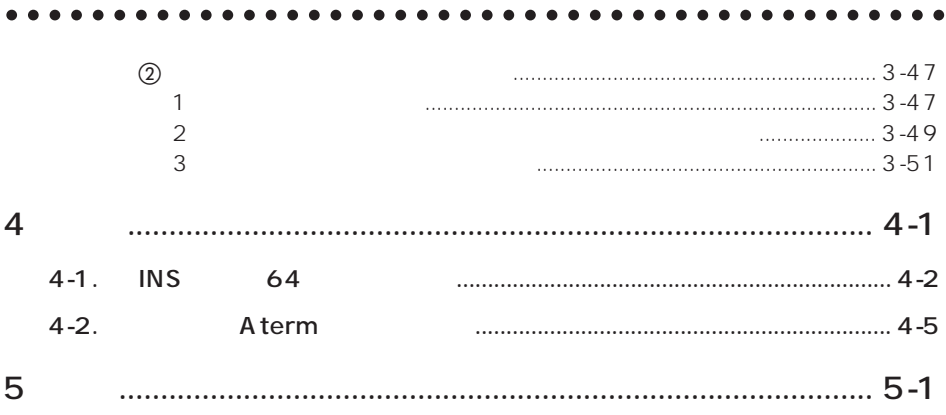

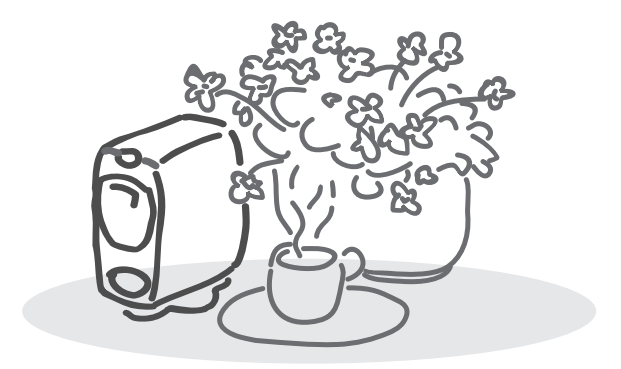

# **1 1**

Aterm

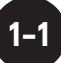

## aaaaaaaaaaaaaaa aaaaaaaaaaaaaaaaaaaaaaaaaaaaa **1-1. Aterm**

 $A$  term  $A$ 

A term extension contracts the contract of the contracts of the contracts of the contracts of the contracts of

 $\overline{\phantom{X}}$  Aterm

1-4 Aterm Aterm 2007 Aterm 2007 Aterior Aterior Aterior Operation Aterior Contract of Aterior Contract of Aterior Contract of Aterior Contract of Aterior Contract of Aterior Contract of Aterior Contract of Aterior Contract

## **1-1-1. Aterm**

A term にほんしゃ しょうしょうしゃ しょうしゃ しゅうしゃ しゅうしゅうしゅうしゅ

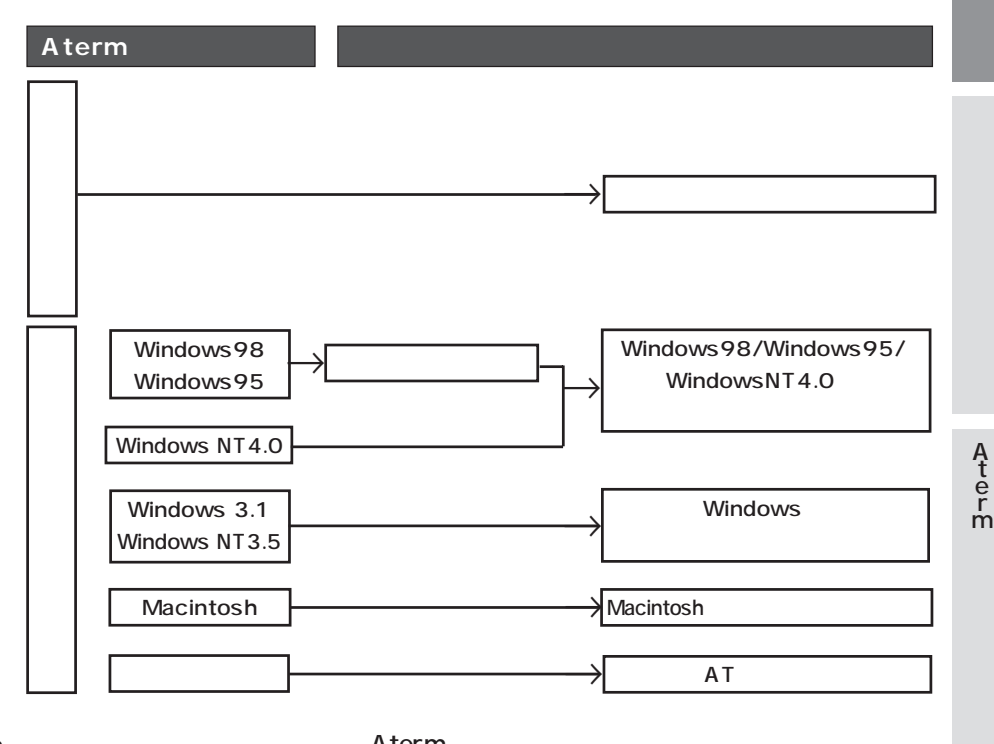

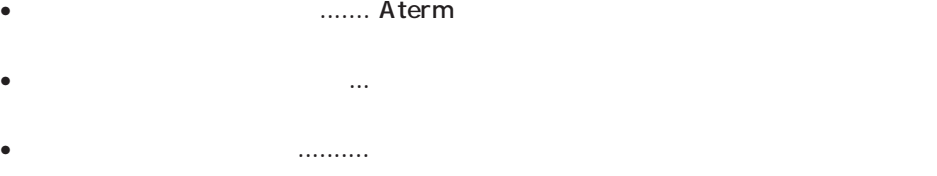

 $\mathbb{CP}$ 1-9

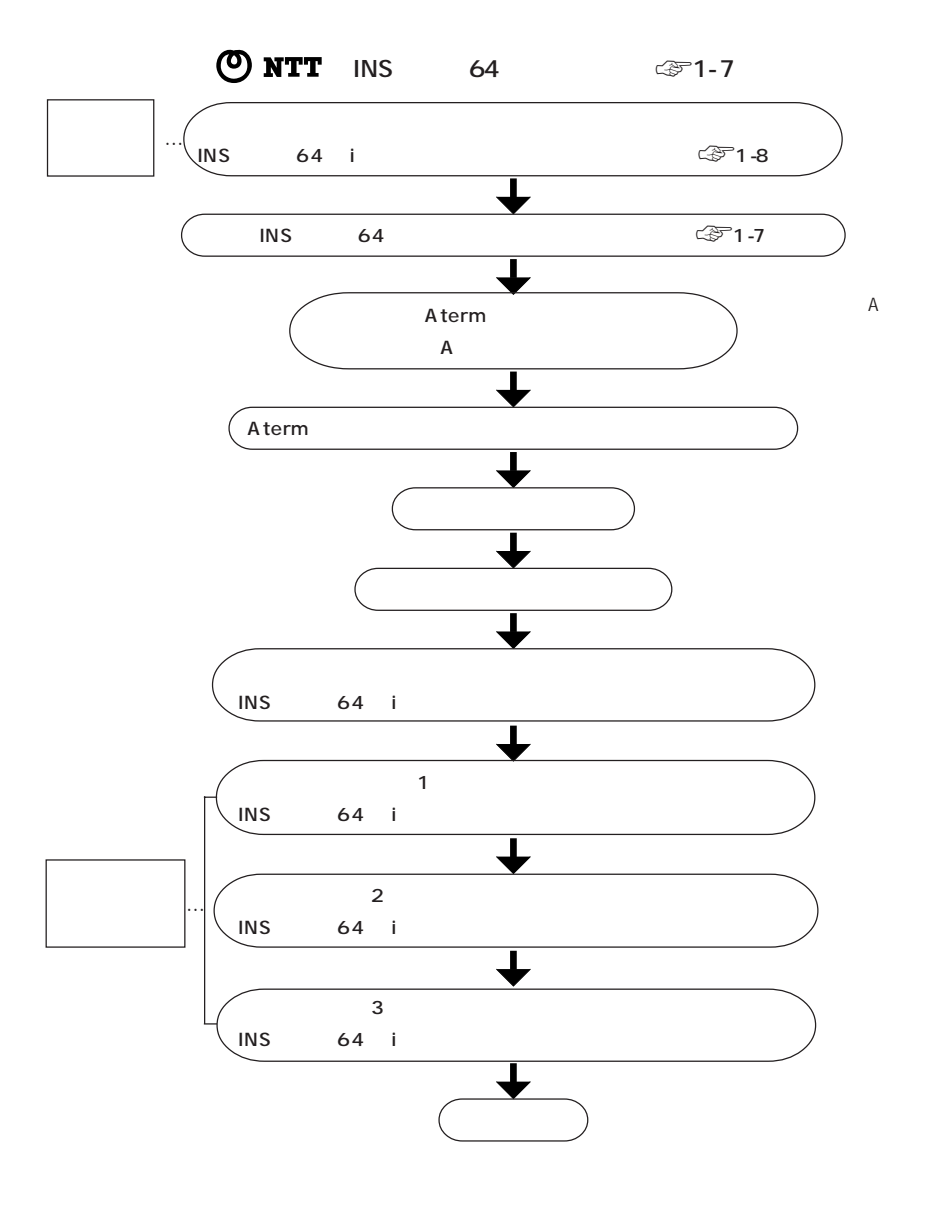

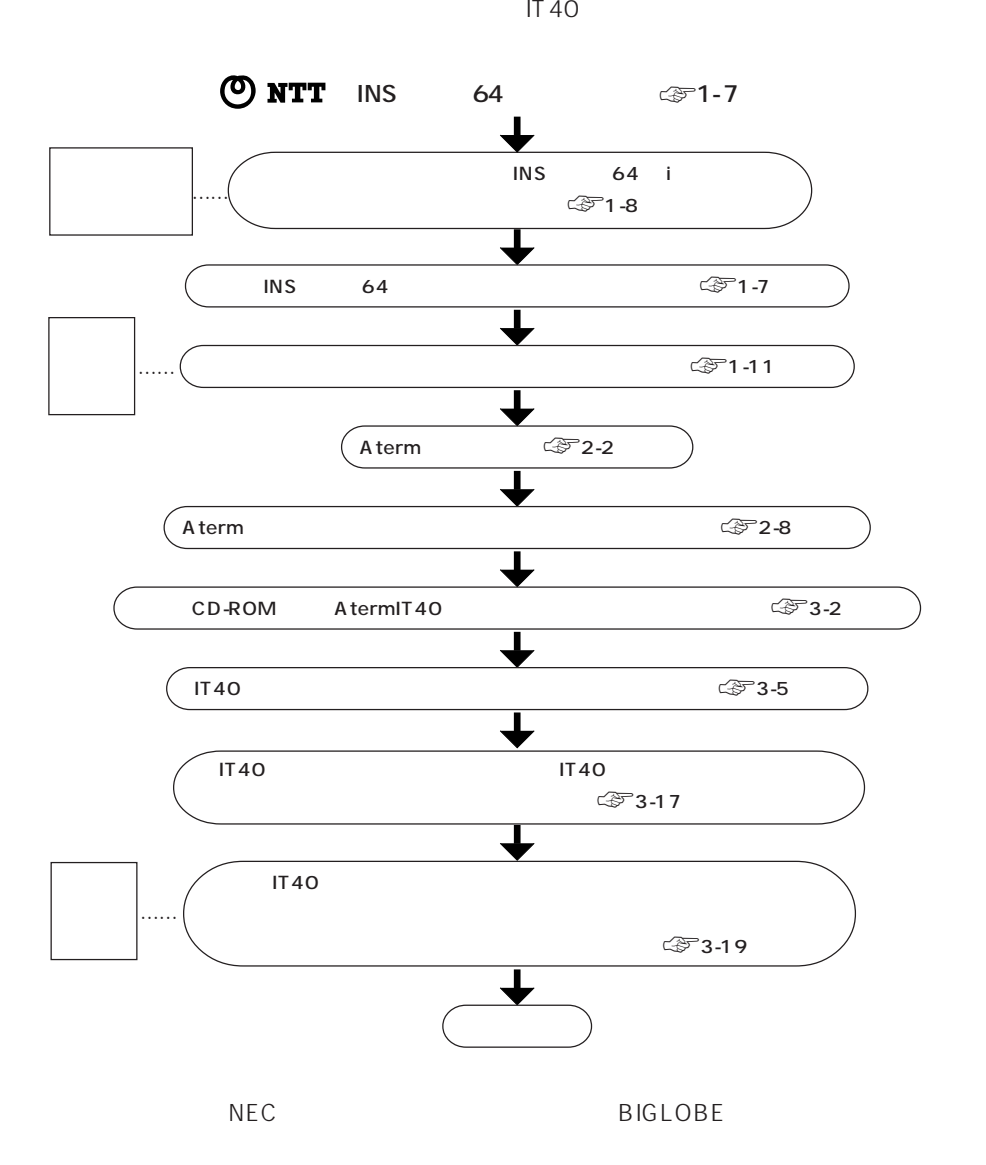

#### **Macintosh**

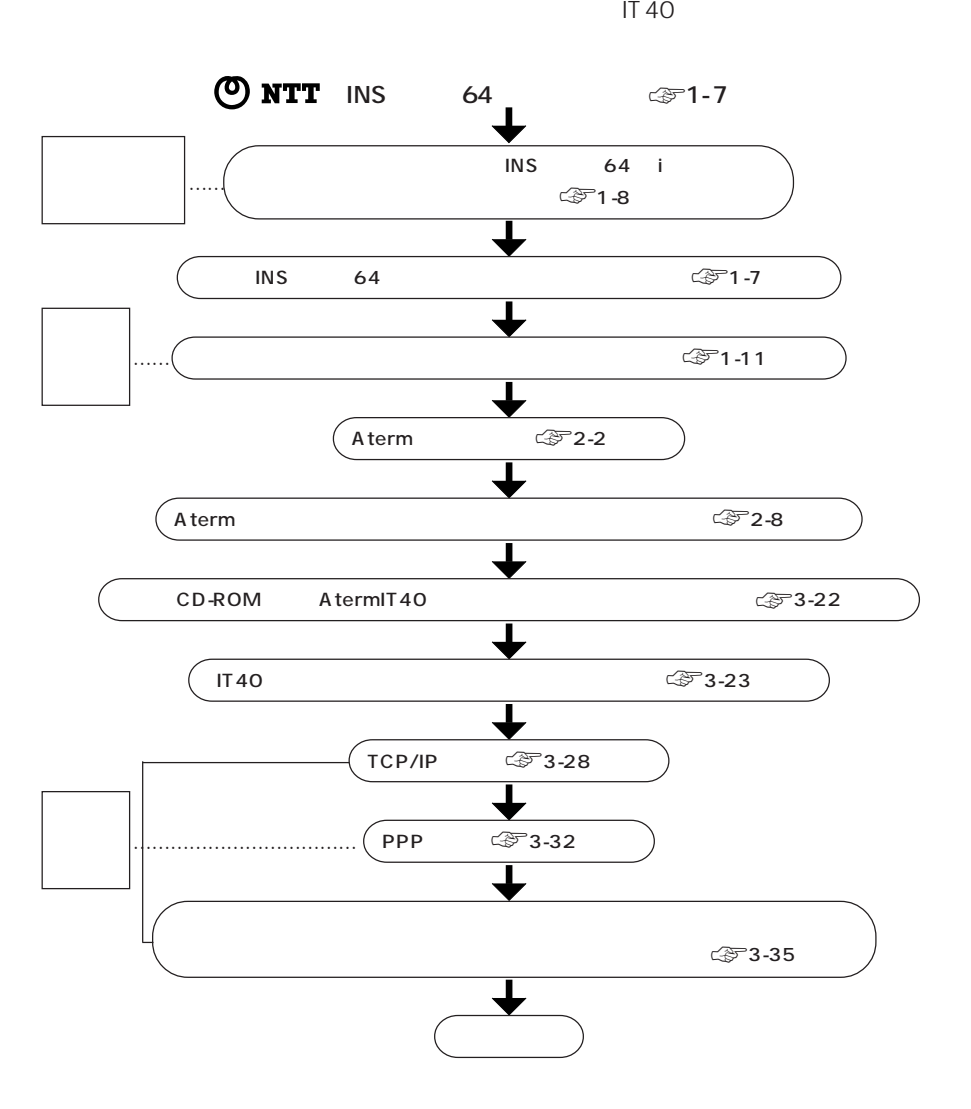

# **1-2.** Aterm

A term でんしょうこと しょうこくしょう しょうしゃ しょうしょく しゅうしゅうしょく

Aterm **Aterm Aterm** 

### 1-2-1.INS 64

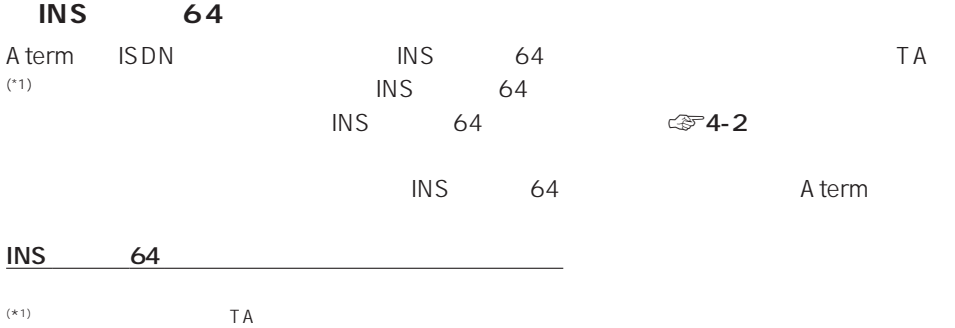

aaaaaaaaaaaaaaaaaaaaa aaaaaaaaaaaaaaaaaaaaaaa

差し込む� 電話キャップ� 3ピンプラグ 直接電話コードが出ている� そのまま接続できます� 販売店などに工事を依頼する必要があります�

1-2-2.

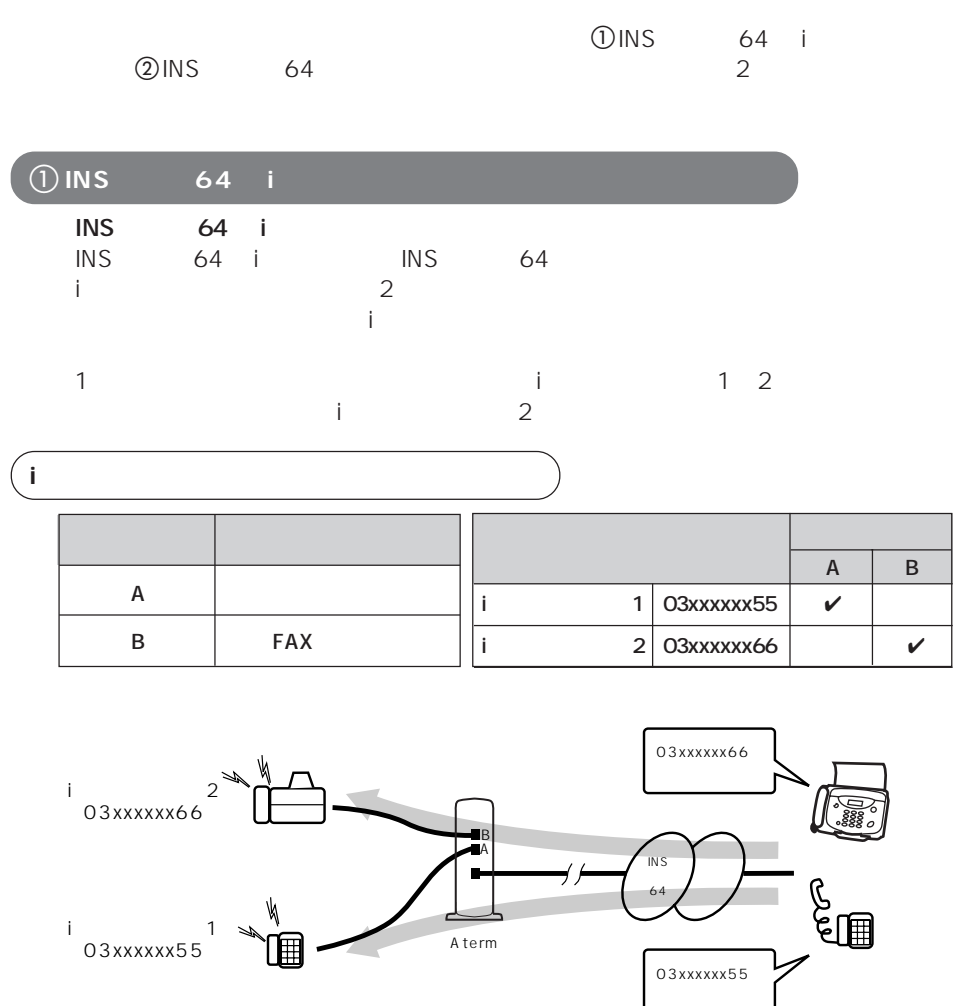

Windows98/Windows95 IT40 Windows98/Windows95, Windows NT4.0 IT40

 $\textcircled{f}$  5-6

Macintosh < 3-25 電話機 ☞ 3-44 ページ

**1–8**

1-2. Aterm

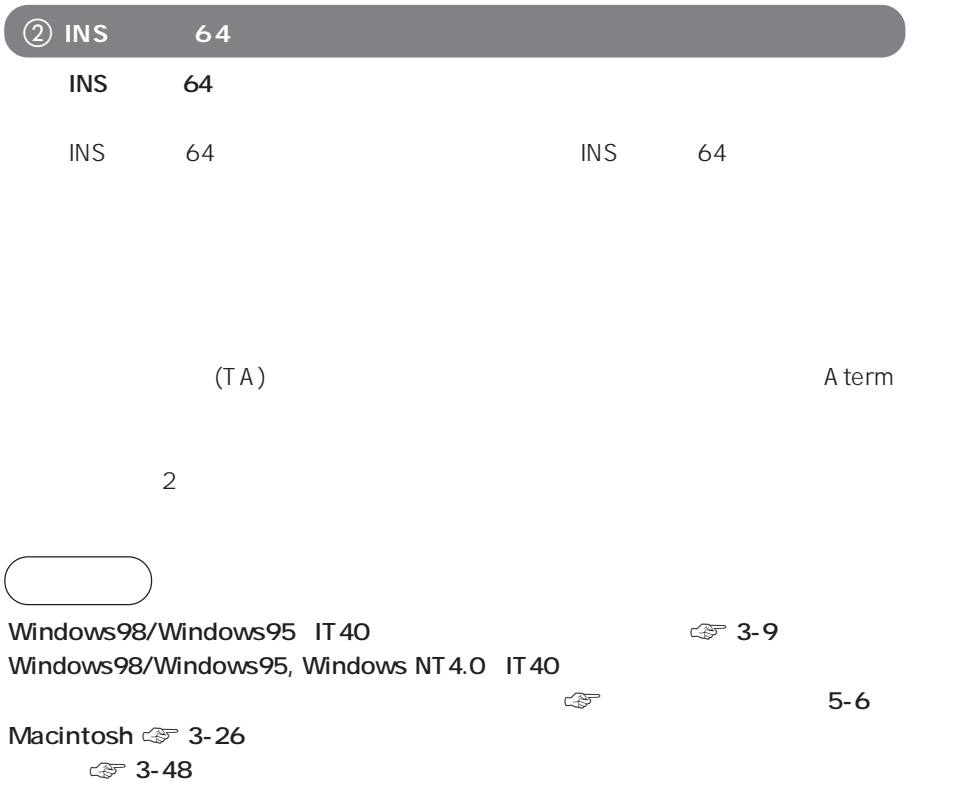

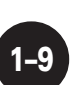

1-2. Aterm

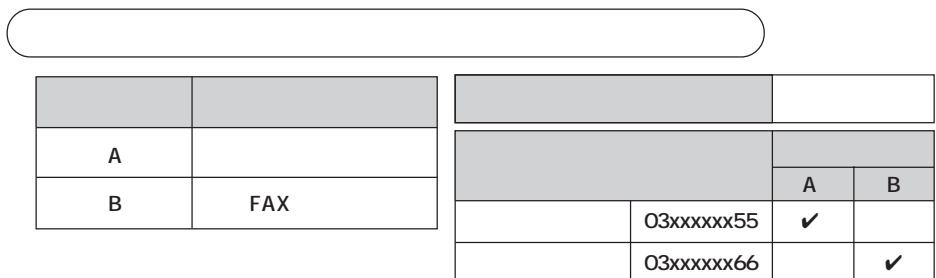

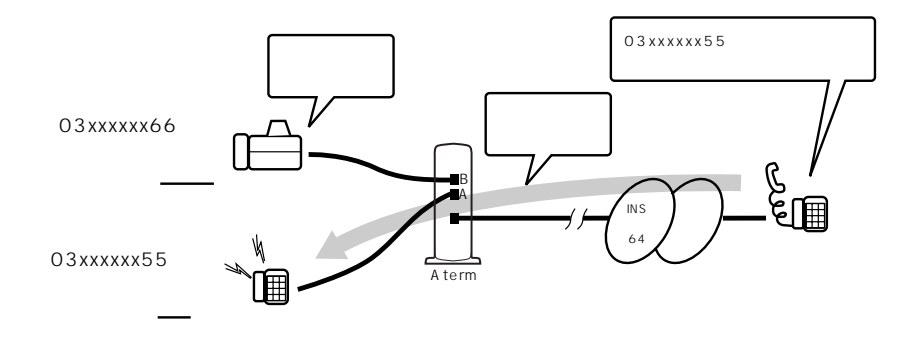

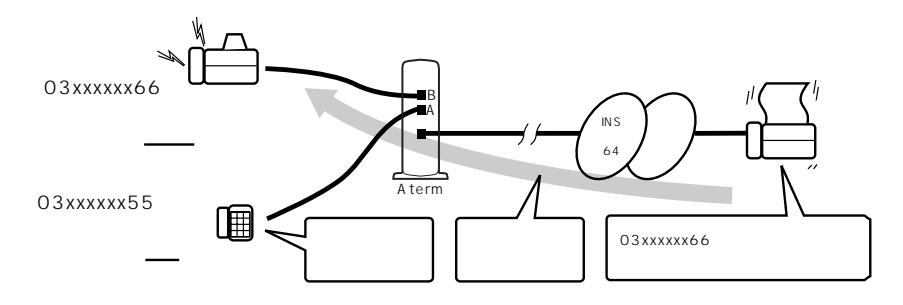

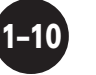

### **1-2-3.**

 $1~2$ 

Windows98/Windows95 Aterm IT40<br>NEC RIGLOBE

**BIGLOBE** 

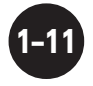

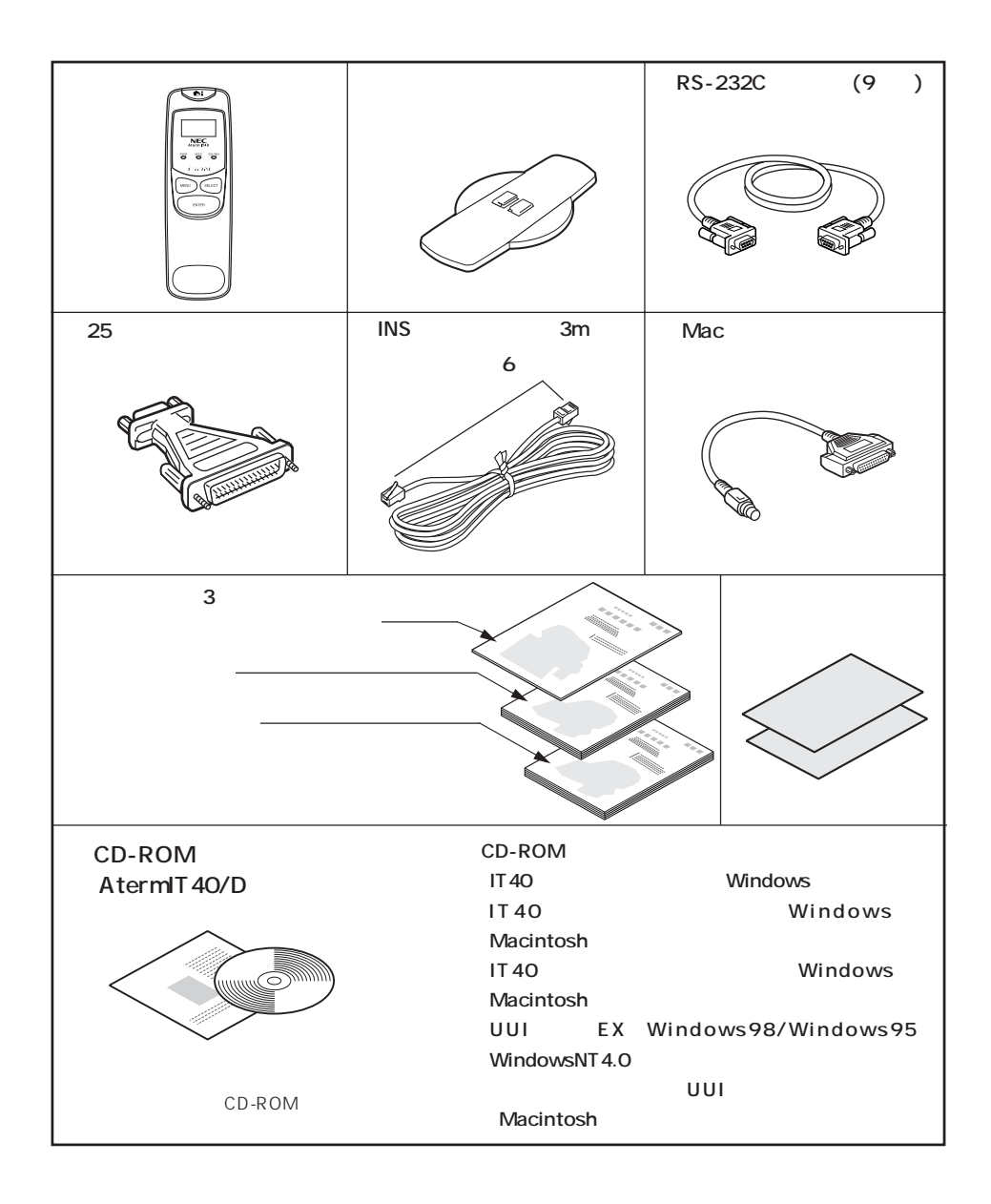

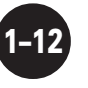

 $1 - 4.$ 

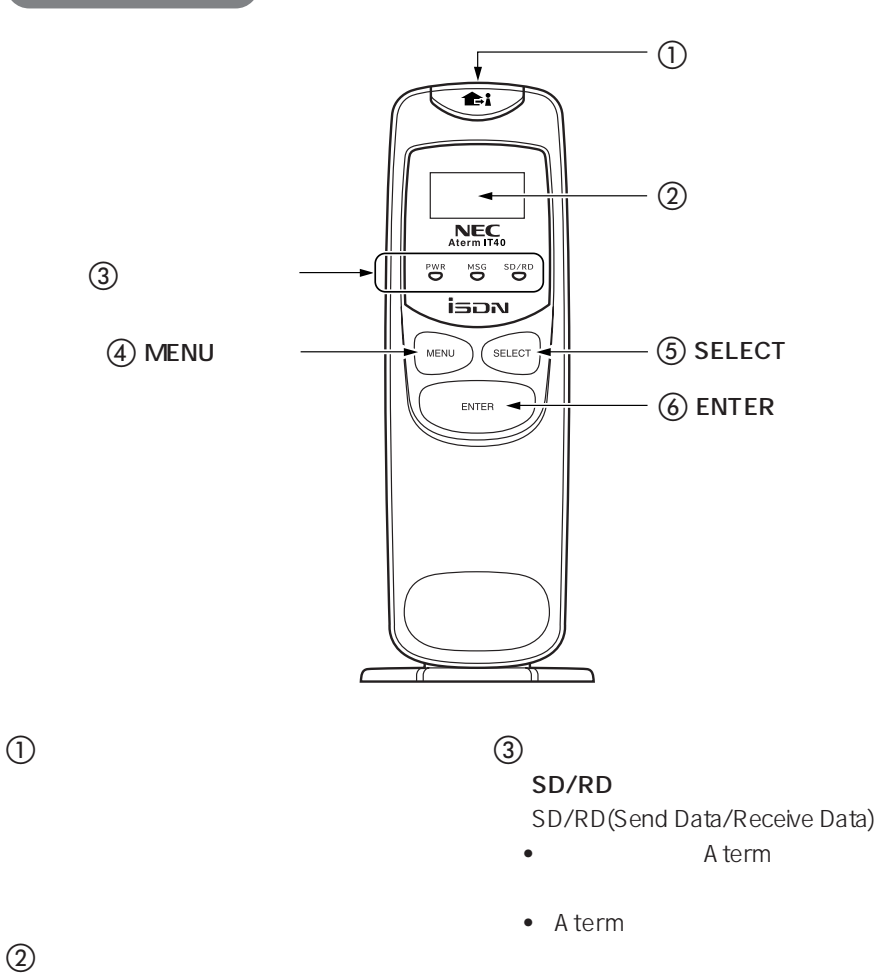

aaaaaaaaaaaaaaaaaaaaaaaaaaaaaa aaaaaaaaaaaaaa

#### MSG(MESSAGE)

**•** 電子メール着信通知、UUI メールが

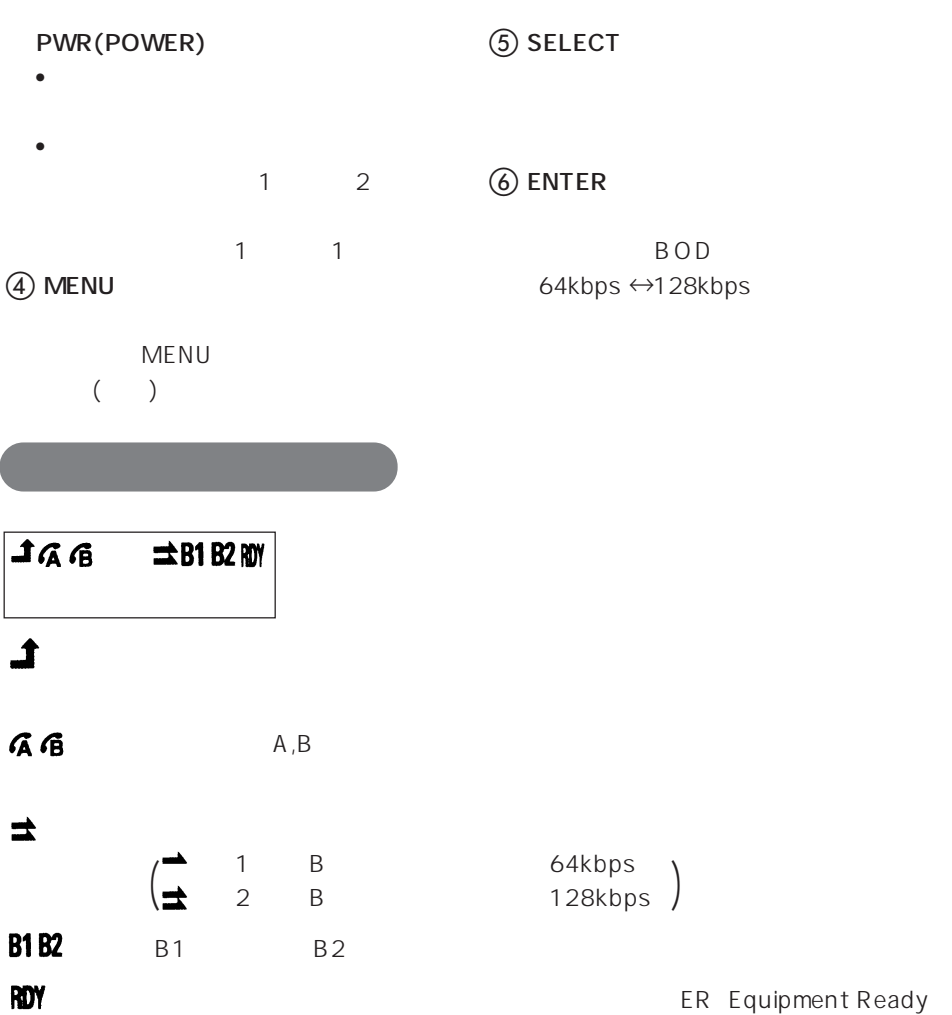

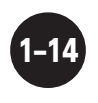

 $1 - 4.$ 

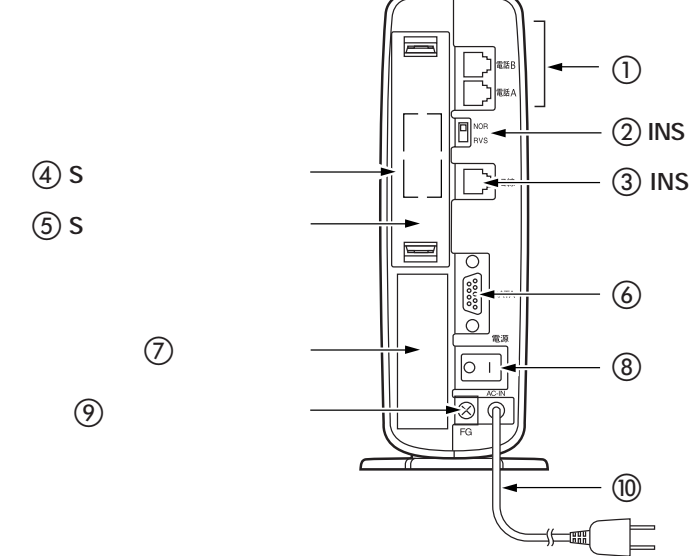

 $\bigcirc$  A, B

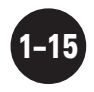

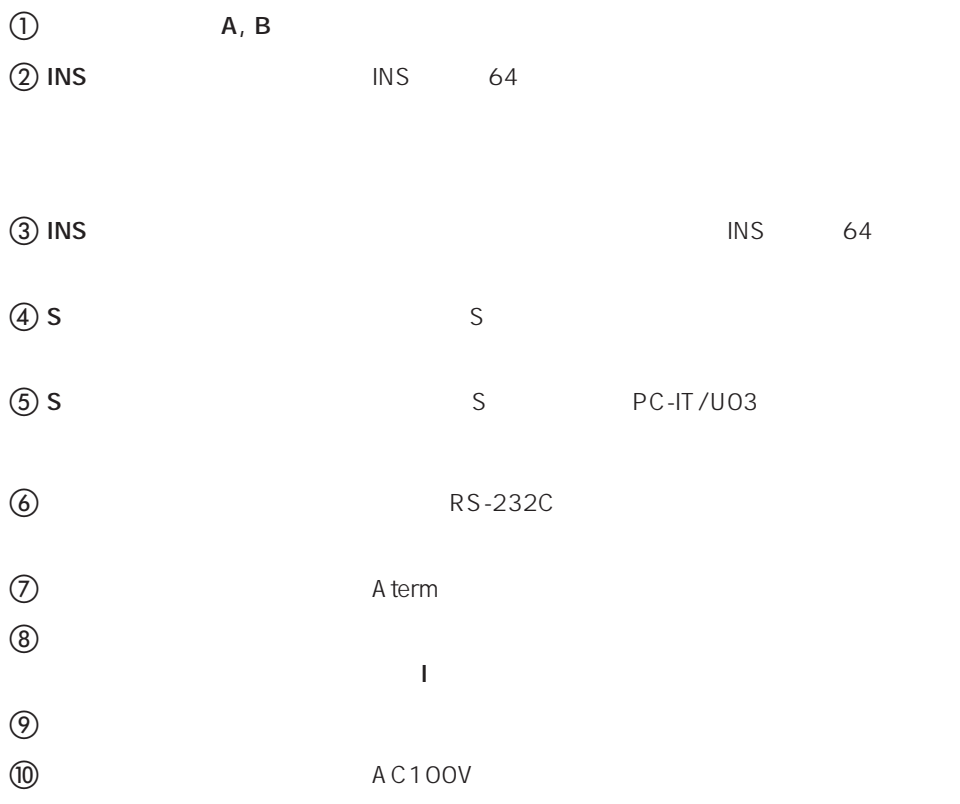

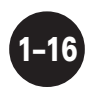

 $1 - 4.$ 

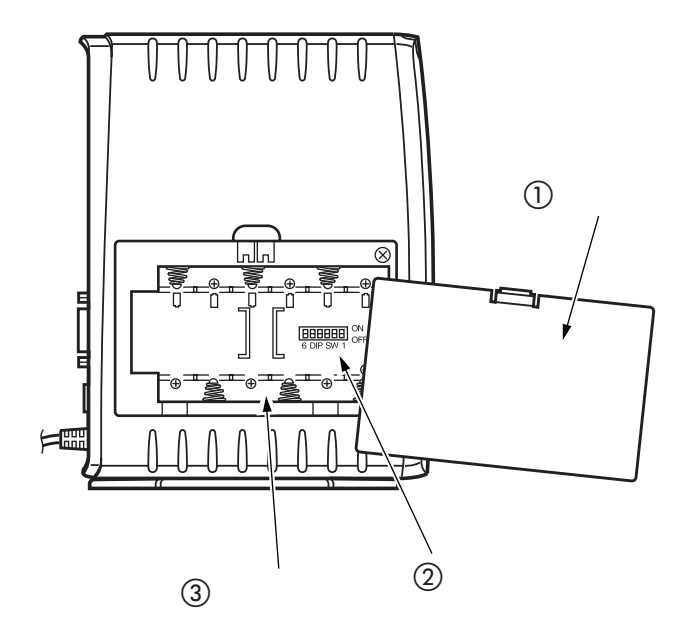

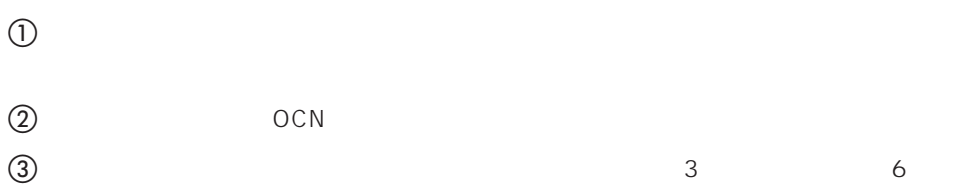

 $\overline{2}$  OCN  $\overline{2}$  OCN

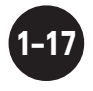

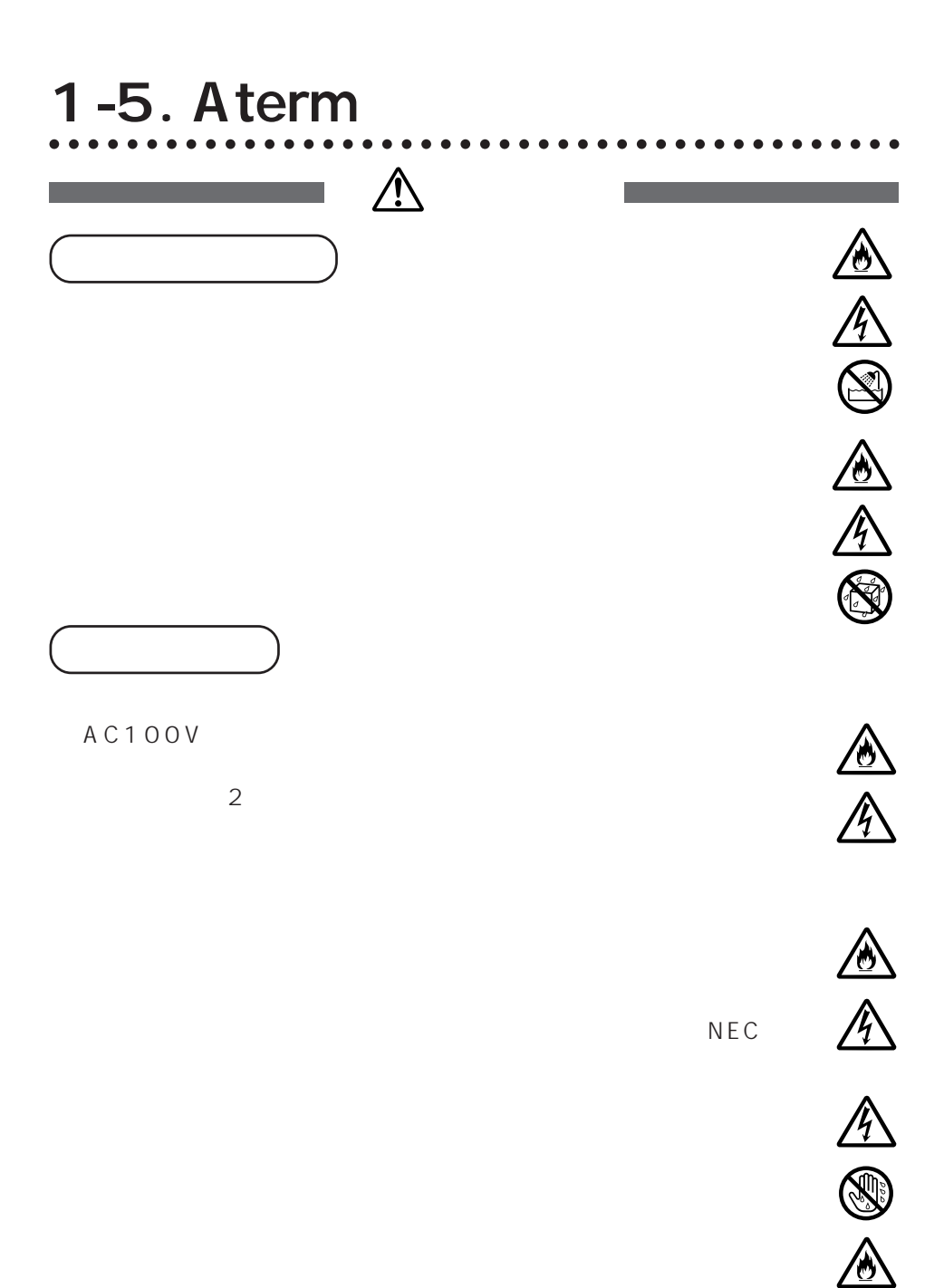

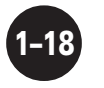

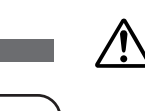

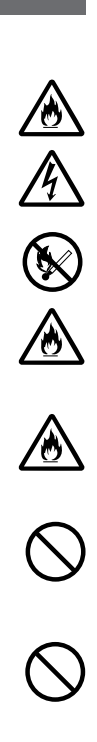

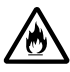

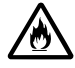

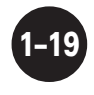

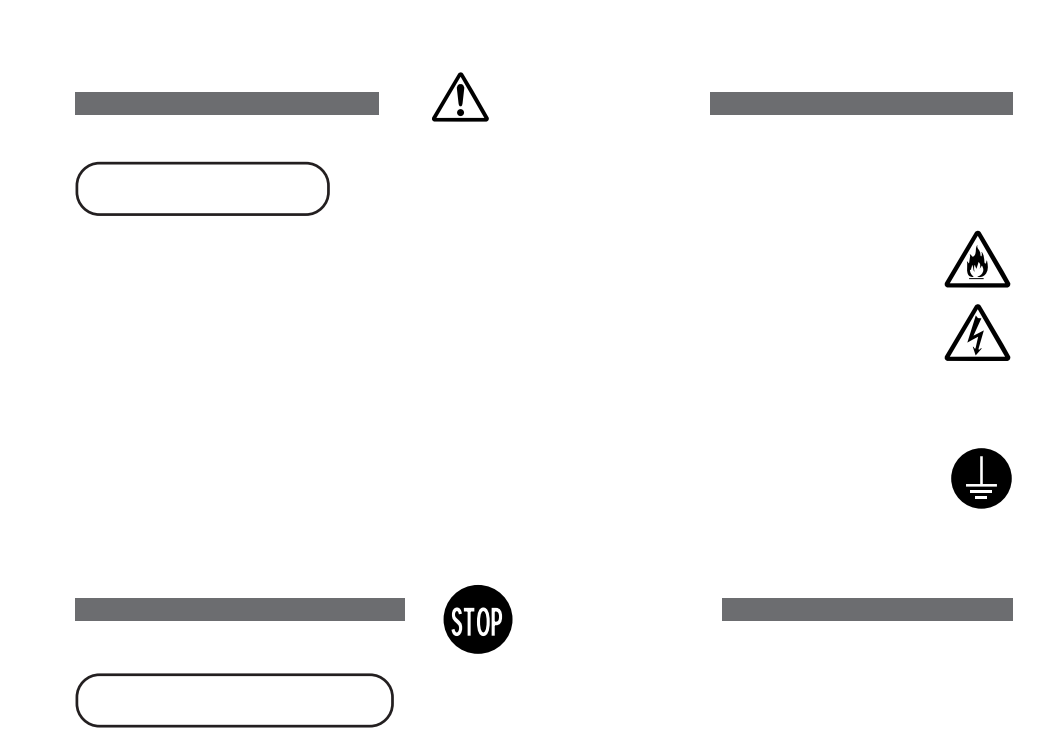

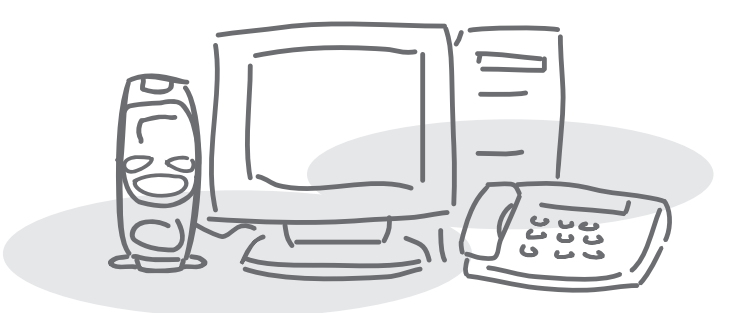

**2 a** 

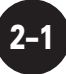

**2-1.** aaaaaaaaaaaaaaaaaaaaaaaaaaaaaa aaaaaaaaaaaaaa **2-1-1.** 

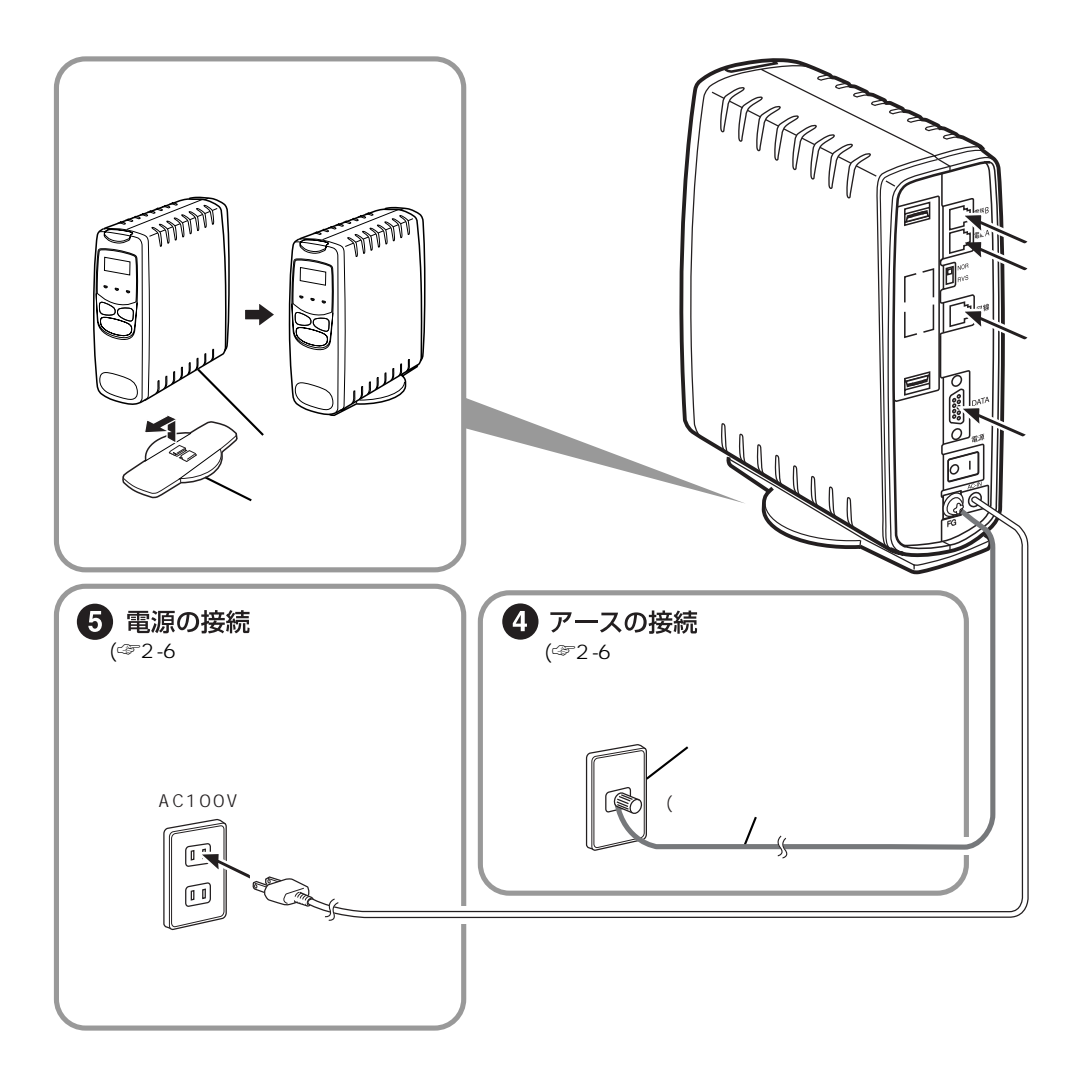

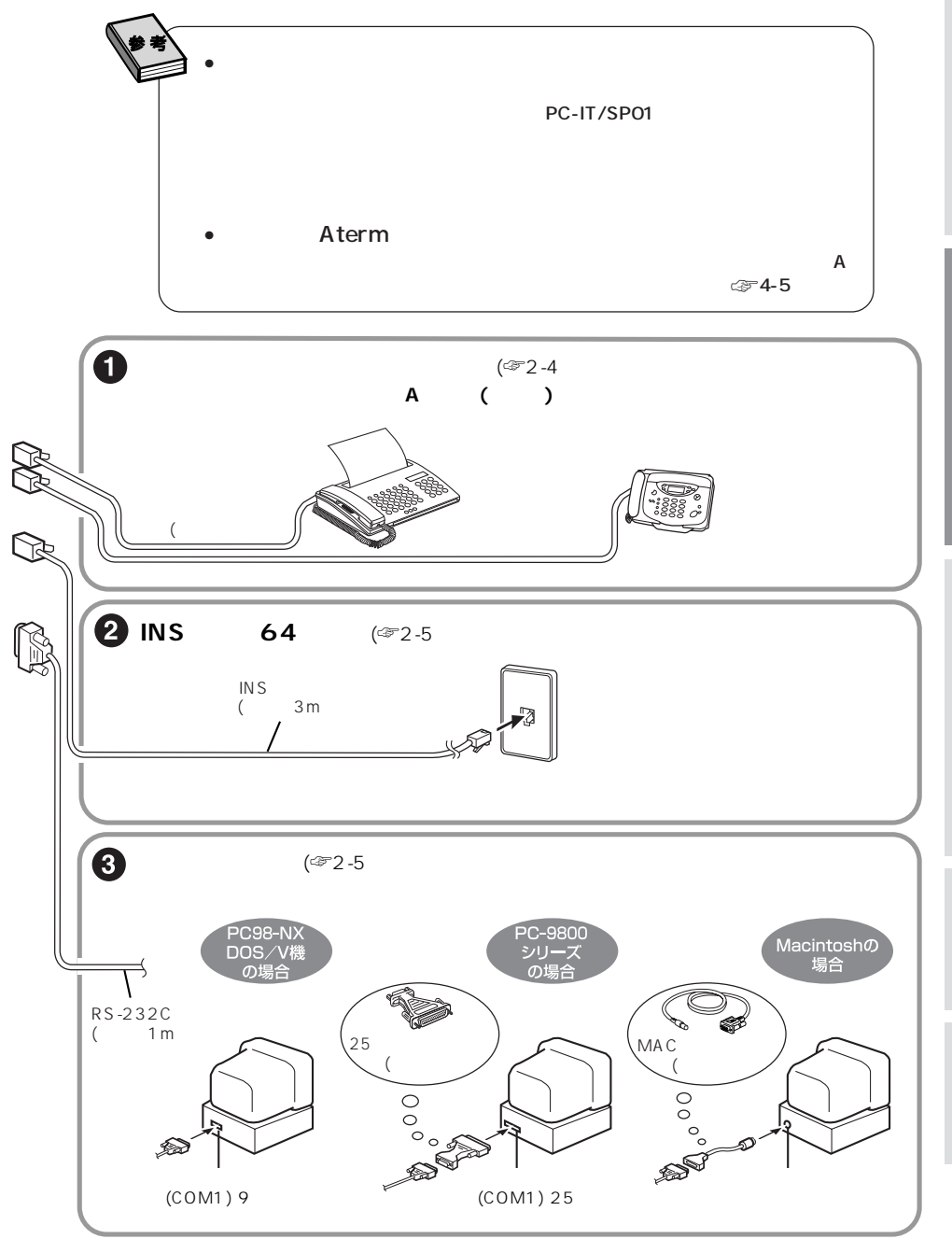

 $2-1.$ 

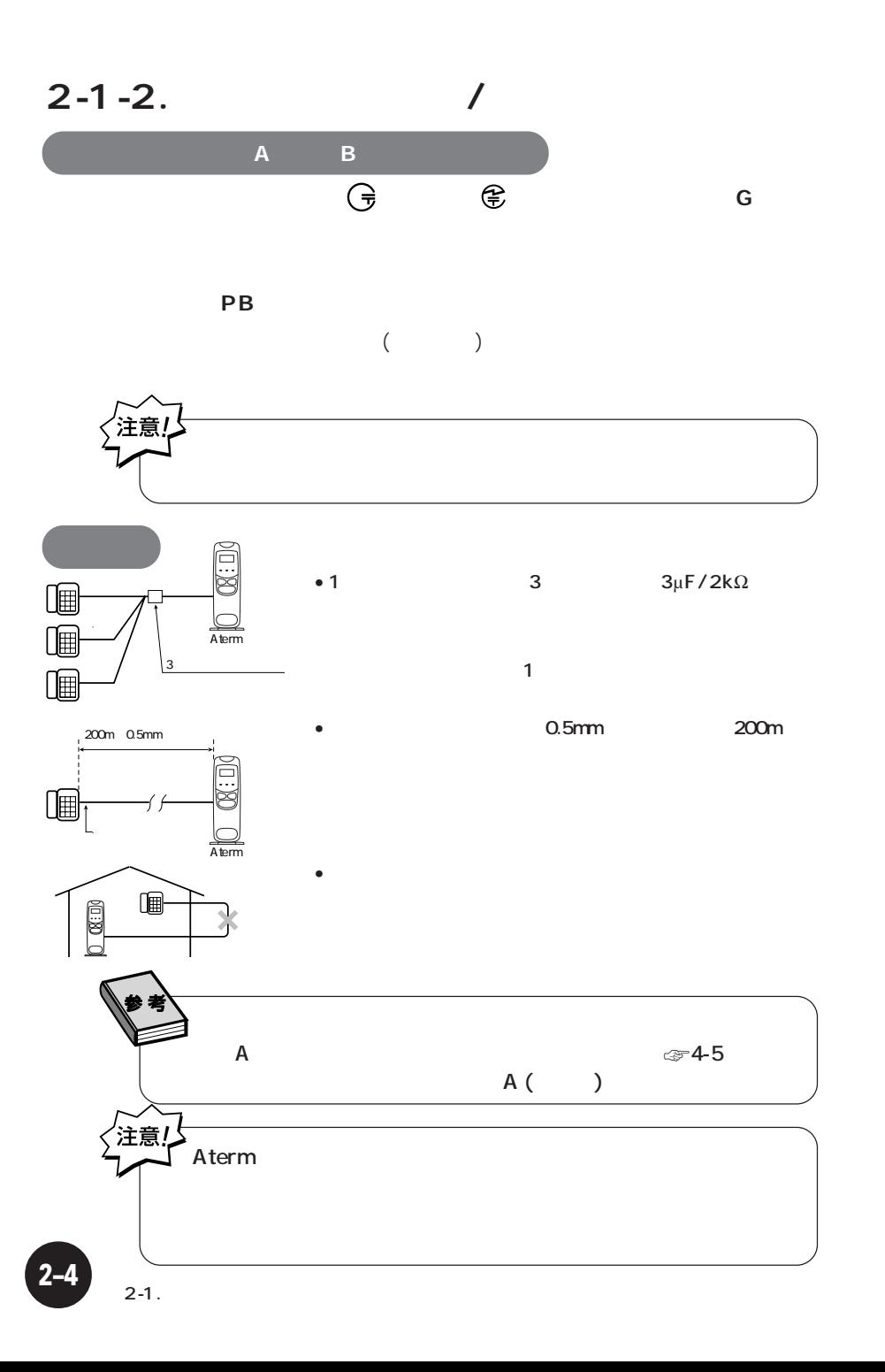

**2-1-3. INS** 64

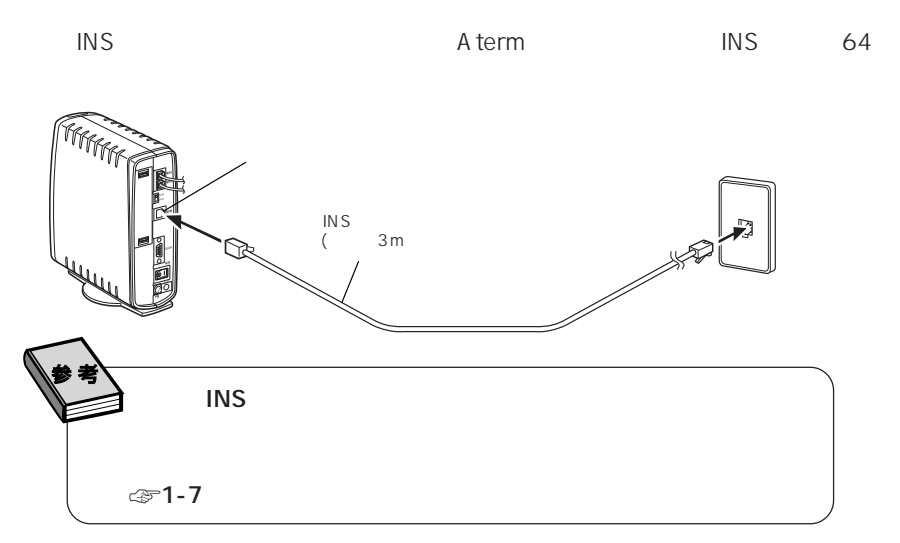

**2-1-4.** 

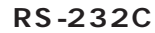

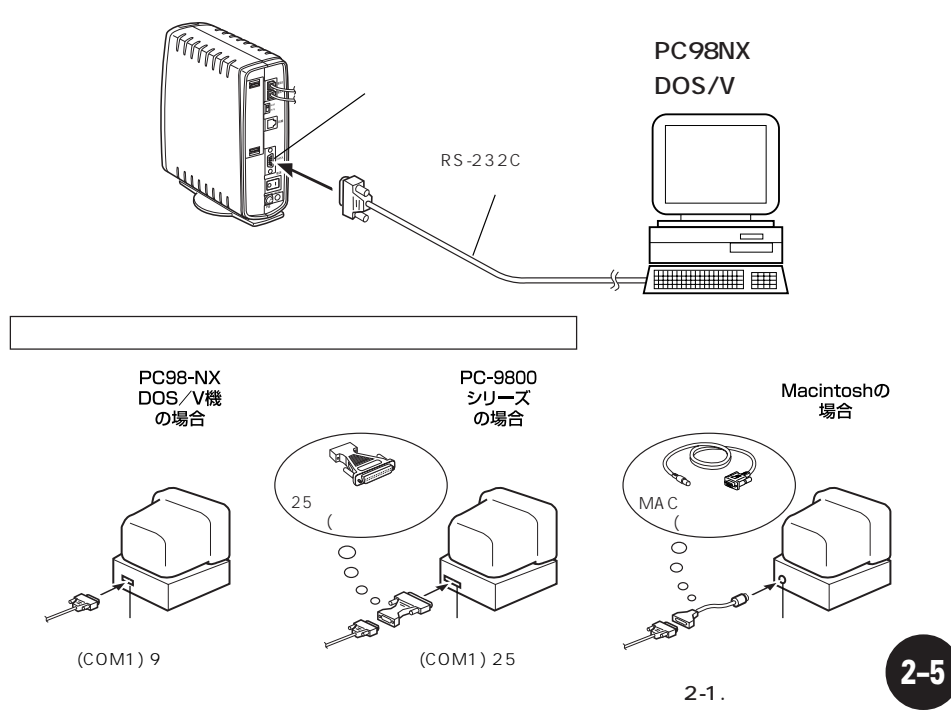

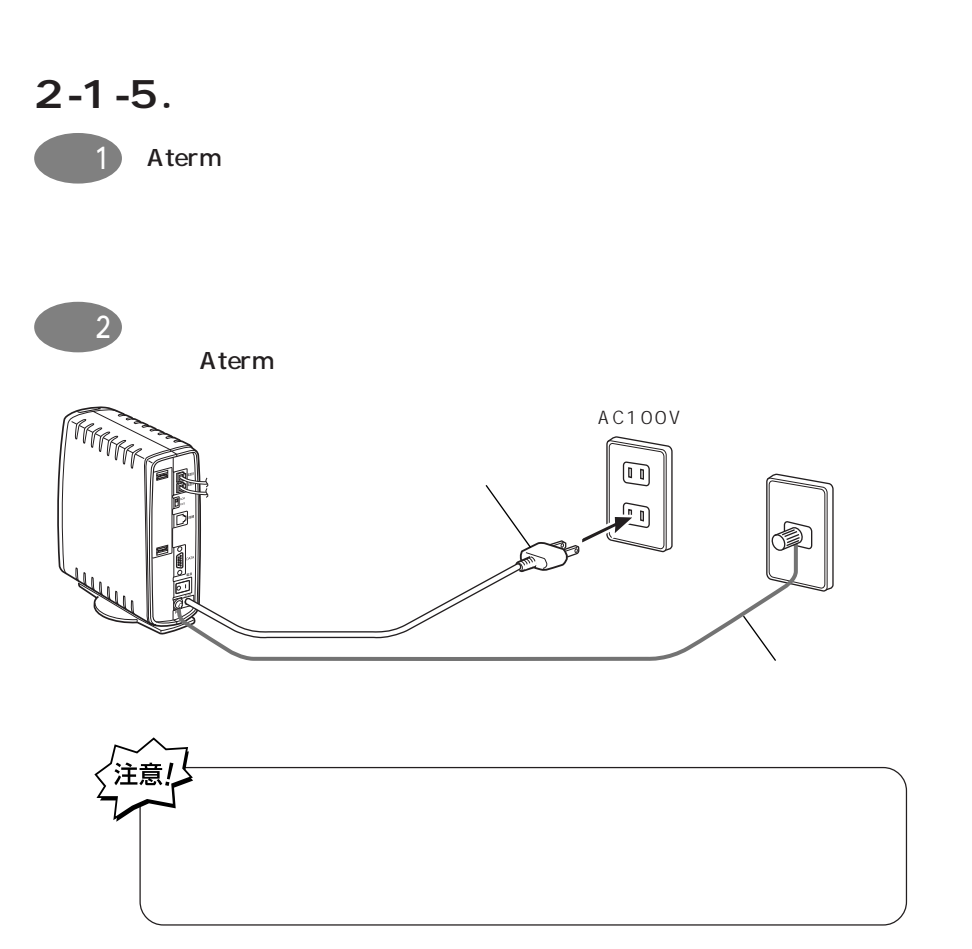

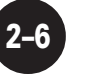

「I」側を押します) Aterm INS 64  $\overline{\mathbf{1}}$ Aterm ☞2-5ページで接続を確認してください。 INS RVS RVS ☞ 1-14 INS INS NOR INS 64 **NG** Aterm と表示されていました。  $1 1 0:00$ **2-2. 電源を入れる** aaaaaaaaaaaaaaaaaaaaaaaaaaaaaa aaaaaaaaaaaaaa 状態で電源を入れます。Aterm の電源をオンにするときは、背面の電源スイッチの「**I** PWR **FWR INS** 64 **NG!!! COOD!! NG**

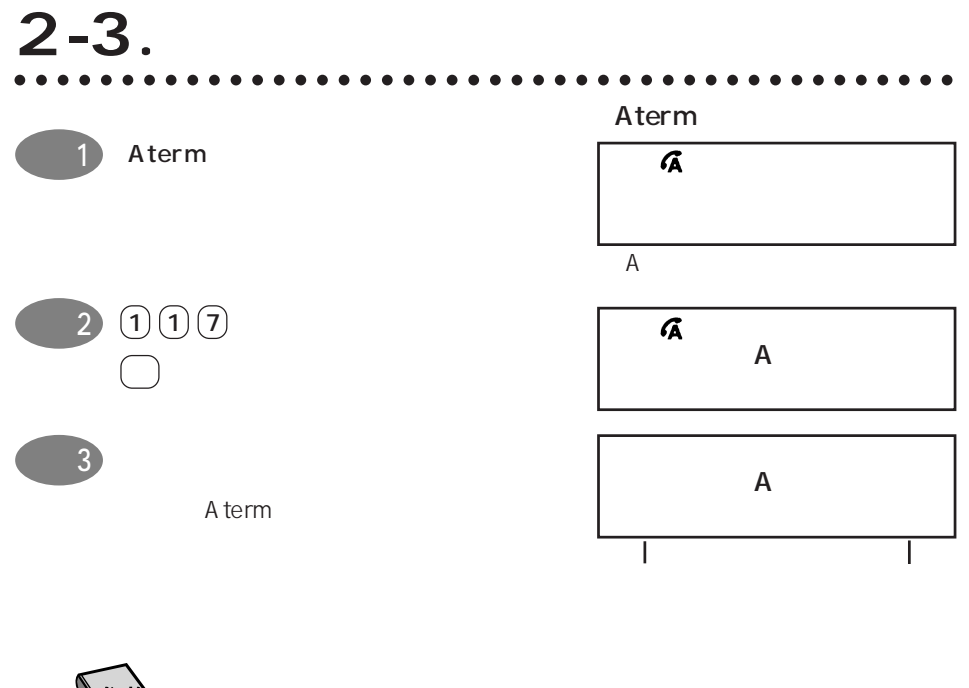

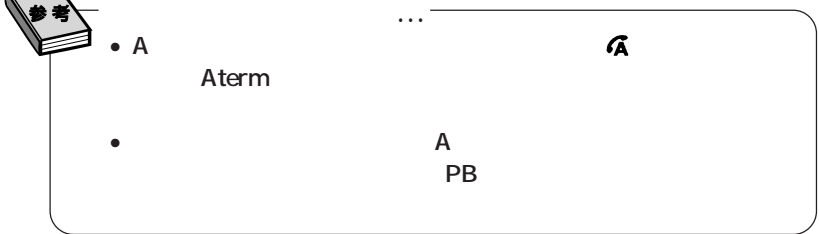

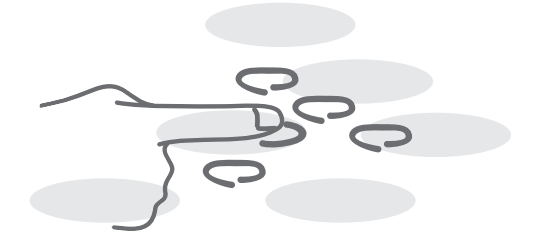

# **3 Aterm**

Aterm

(Windows98/Windows95 ☞3-2<br>lacintosh ☞3-22 ) Macintosh ☞3-22  $(\text{C}^{\text{m}}3-38)$ 

## **3-1**. aaaaaaaaaaaaaaaaaaaaaaaaaaaaaa aaaaaaaaaaaaaa 3-1-1.Windows98/Windows95

 $\overline{11}40$ 

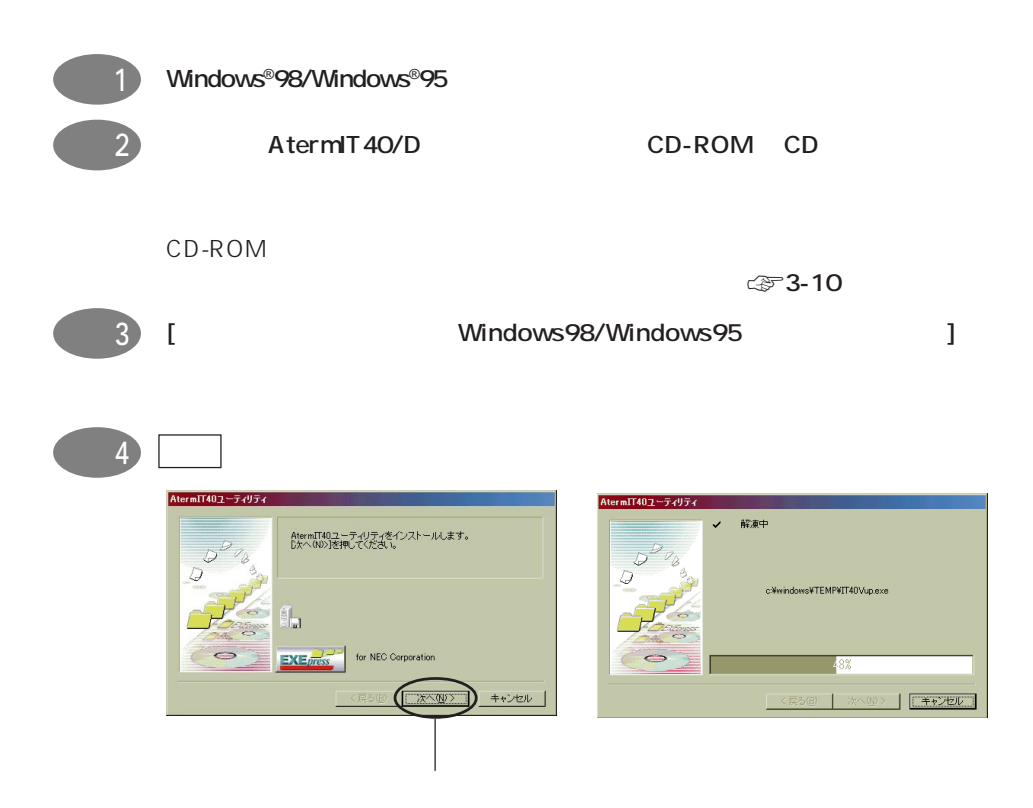

Windows®98 Microsoft® Windows®98 operating system Windows®95 Microsoft® Windows®95 operating system
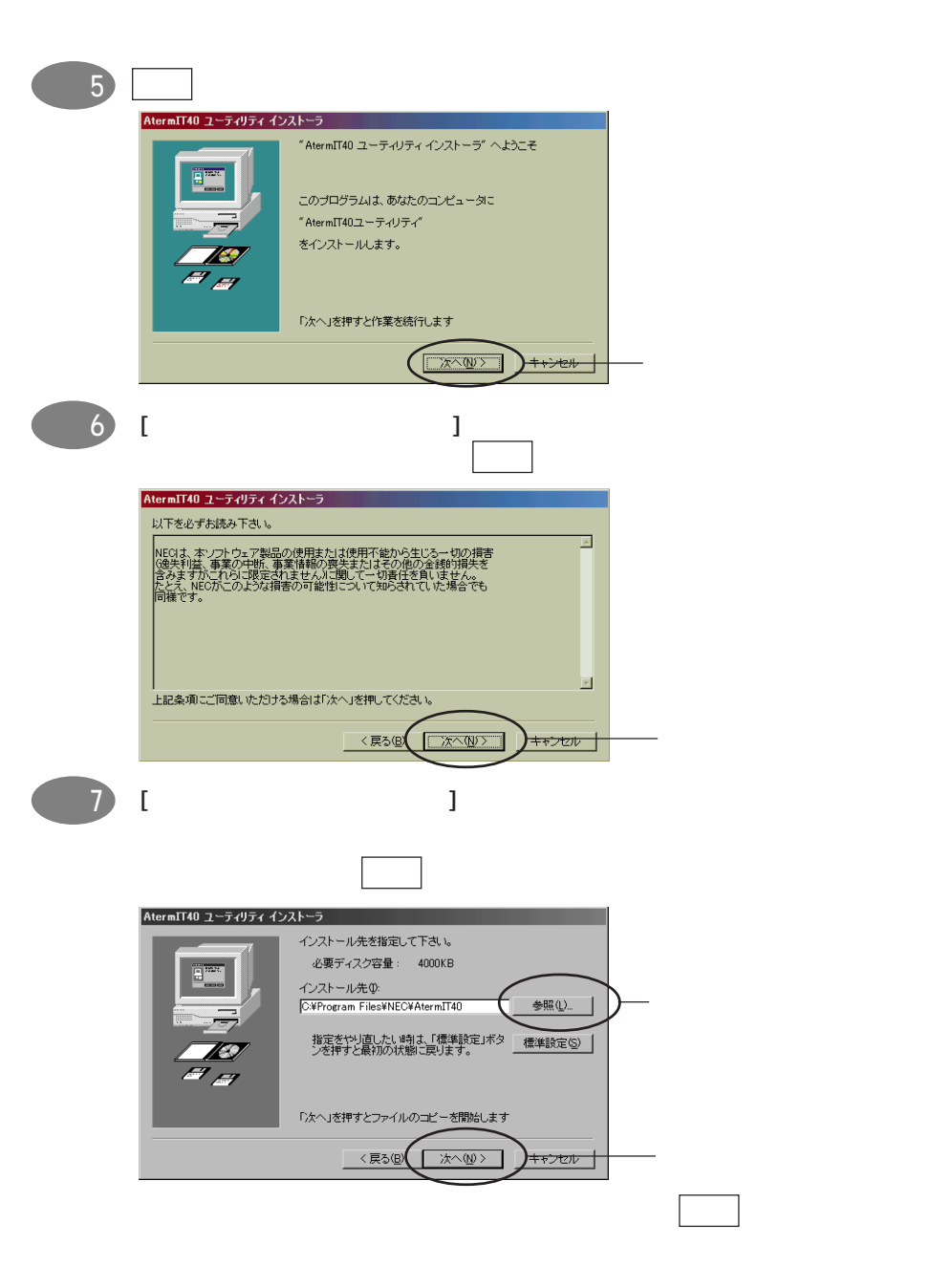

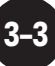

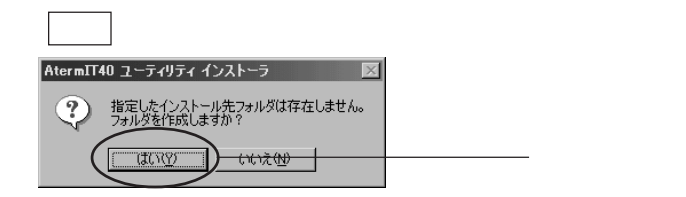

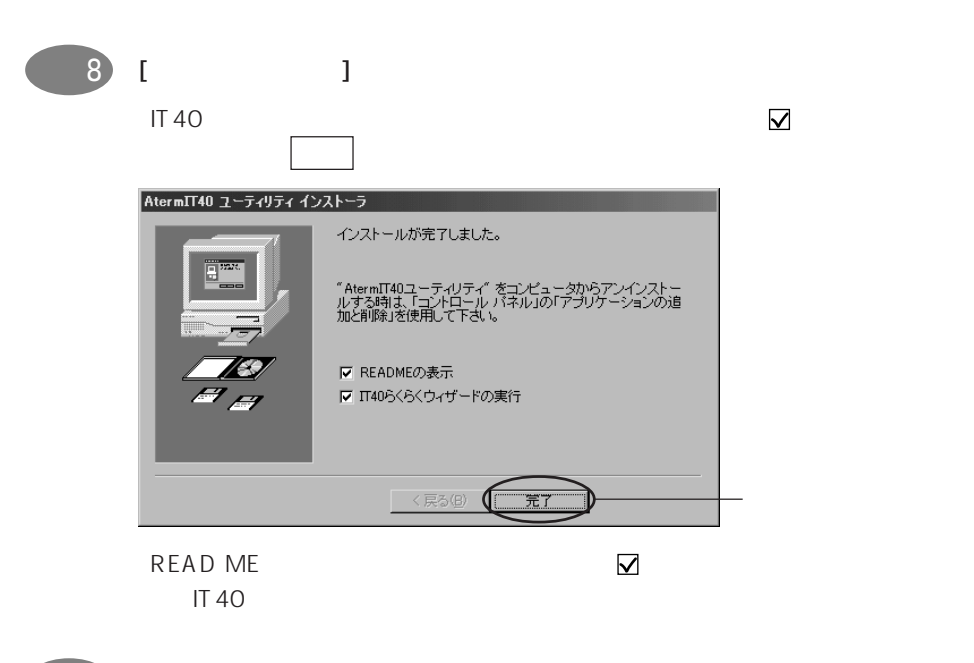

![](_page_37_Figure_2.jpeg)

![](_page_38_Figure_0.jpeg)

![](_page_38_Figure_2.jpeg)

**(**スページ)

![](_page_39_Picture_59.jpeg)

![](_page_40_Picture_0.jpeg)

 $\frac{18}{2}$ 

**A t e r m**

![](_page_41_Picture_0.jpeg)

3-1-1.Windows98/Windows95

 $-16$  [

![](_page_42_Picture_0.jpeg)

![](_page_43_Figure_0.jpeg)

![](_page_44_Picture_0.jpeg)

**A t e r m**

![](_page_45_Picture_0.jpeg)

![](_page_46_Figure_0.jpeg)

**A t e r m**

![](_page_47_Picture_0.jpeg)

![](_page_47_Figure_1.jpeg)

![](_page_48_Figure_0.jpeg)

 $64$ k  $128$ k  $128$ 

![](_page_49_Picture_0.jpeg)

![](_page_49_Picture_55.jpeg)

![](_page_49_Figure_2.jpeg)

![](_page_50_Picture_78.jpeg)

**A t e r m**

![](_page_51_Figure_0.jpeg)

![](_page_51_Picture_1.jpeg)

# **Windows98**

Windows98

![](_page_52_Figure_2.jpeg)

![](_page_52_Picture_3.jpeg)

Explorer Outlook Express

![](_page_52_Picture_5.jpeg)

 $\blacksquare$ 

 $\sim$  2  $\sim$ 

![](_page_52_Picture_9.jpeg)

![](_page_52_Picture_10.jpeg)

デスクトップにあった[インターネットに接続]のアイコンが消えて、[Internet

![](_page_52_Picture_14.jpeg)

![](_page_53_Picture_0.jpeg)

![](_page_53_Figure_1.jpeg)

![](_page_54_Figure_0.jpeg)

# **3-1-2. Macintosh**

 $IT40$ Macintosh OS 0pen Transport PPP

 $C\rightarrow$  3-37

![](_page_55_Figure_3.jpeg)

**IT40** Secondary Secondary Secondary Secondary Secondary Secondary Secondary Secondary Secondary Secondary Secondary Secondary Secondary Secondary Secondary Secondary Secondary Secondary Secondary Secondary Secondary Secon

IT40 Aterm extended at the Aterm and Aterm at the Atern state  $\sim$  $\bigcirc$   $\bullet$   $\bullet$   $\bullet$ つきの こうし こうし こうしょう こうしょう になっているところは、 その他には、 その他には、 その他には、 その他には、 その他には、 その他には、 その他には、 その他には、 その他には、 その他には、 その他には、 その他には、 その他には、 その他には、 その他には、 その他には、 その他には、 その他には、 その他には、 その他には、 その他には、 その他には、 その他には、 その他には、 その他には、 その他には、 その他には、 その他には、 その他には、 その他には、  $\overline{a}$   $\overline{b}$   $\overline{c}$   $\overline{d}$   $\overline{d}$   $\overline{$ 注意, アナログポート着信中は、 登録 ボタンをクリックしないで  $[ \qquad \qquad ] \qquad \qquad [$  $\blacksquare$ 

![](_page_55_Picture_6.jpeg)

![](_page_56_Figure_0.jpeg)

![](_page_57_Figure_0.jpeg)

![](_page_57_Picture_1.jpeg)

![](_page_58_Figure_0.jpeg)

 $N_{\rm O}$ .  $N_{\rm O}$ 

![](_page_58_Figure_3.jpeg)

![](_page_58_Figure_4.jpeg)

![](_page_58_Figure_5.jpeg)

![](_page_58_Figure_6.jpeg)

 $\mathbf{\nabla}$ 

![](_page_58_Figure_8.jpeg)

着信判定用番号は、共通アドレス登録で登録した電話番号から × をクリッ

![](_page_58_Picture_9.jpeg)

![](_page_58_Figure_10.jpeg)

![](_page_59_Figure_0.jpeg)

![](_page_59_Figure_2.jpeg)

![](_page_59_Figure_3.jpeg)

![](_page_60_Figure_0.jpeg)

![](_page_60_Picture_1.jpeg)

# **OT-PPP(Open Transport PPP)**

- **•** TCP/IP **•** モデム の設定をします。
- **•** PPP

### Mac OS 7.6 (2008) Open Transport PPP

FreePPP  $\overline{a}$ 

りのときには』の「2. インターネットの手動設定のしかた」の 2-3 項をご覧ください。

![](_page_61_Picture_156.jpeg)

### Talk 7.5

- TCP/IP  $TCP/IP$ Macintosh CD-ROM TCP/IP
- PPP FreePPP
- CD-ROM • Mac OS 7.6 0T-PPP PPP Macintosh CD-ROM <sub>and</sub> the state of the state of the state of the state of the state of the state of the state of the state of the state of the state of the state of the state of the state of the state of the state of the state of the

Mac OS 8

- CD-ROM CCL **CCL** CCL Macintosh
	- Modem Scripts

![](_page_61_Picture_16.jpeg)

## **Performa**

- **A/ROSE**
- Macintosh • **•**  $\mathbf{r} = \mathbf{r} \times \mathbf{r}$
- 

## TCP/IP

![](_page_62_Figure_5.jpeg)

![](_page_62_Picture_111.jpeg)

![](_page_62_Picture_13.jpeg)

![](_page_63_Figure_0.jpeg)

![](_page_63_Picture_1.jpeg)

![](_page_64_Picture_0.jpeg)

![](_page_64_Picture_100.jpeg)

 $\overline{A}$ 

ステップ 5 保存 ボタンをクリックします

 $\blacksquare$ 

**A t e r m**

![](_page_64_Picture_4.jpeg)

### PPP

![](_page_65_Figure_1.jpeg)

![](_page_65_Picture_2.jpeg)

![](_page_66_Figure_0.jpeg)

 $\mathsf{PPP}$ 

![](_page_67_Figure_0.jpeg)

![](_page_68_Figure_0.jpeg)

![](_page_69_Picture_0.jpeg)

### A and  $(URL)$  http://aterm.cplaza.ne.jp)

![](_page_69_Picture_3.jpeg)

![](_page_69_Figure_4.jpeg)

![](_page_69_Picture_5.jpeg)

![](_page_70_Figure_0.jpeg)

![](_page_71_Picture_133.jpeg)

![](_page_71_Figure_1.jpeg)

A term and a state  $\sim$  Aterm at a state  $\sim$  Aterm at a state  $\sim$  Aterm at a state  $\sim$ 

![](_page_71_Figure_3.jpeg)

**3–38**

 $3-2.$
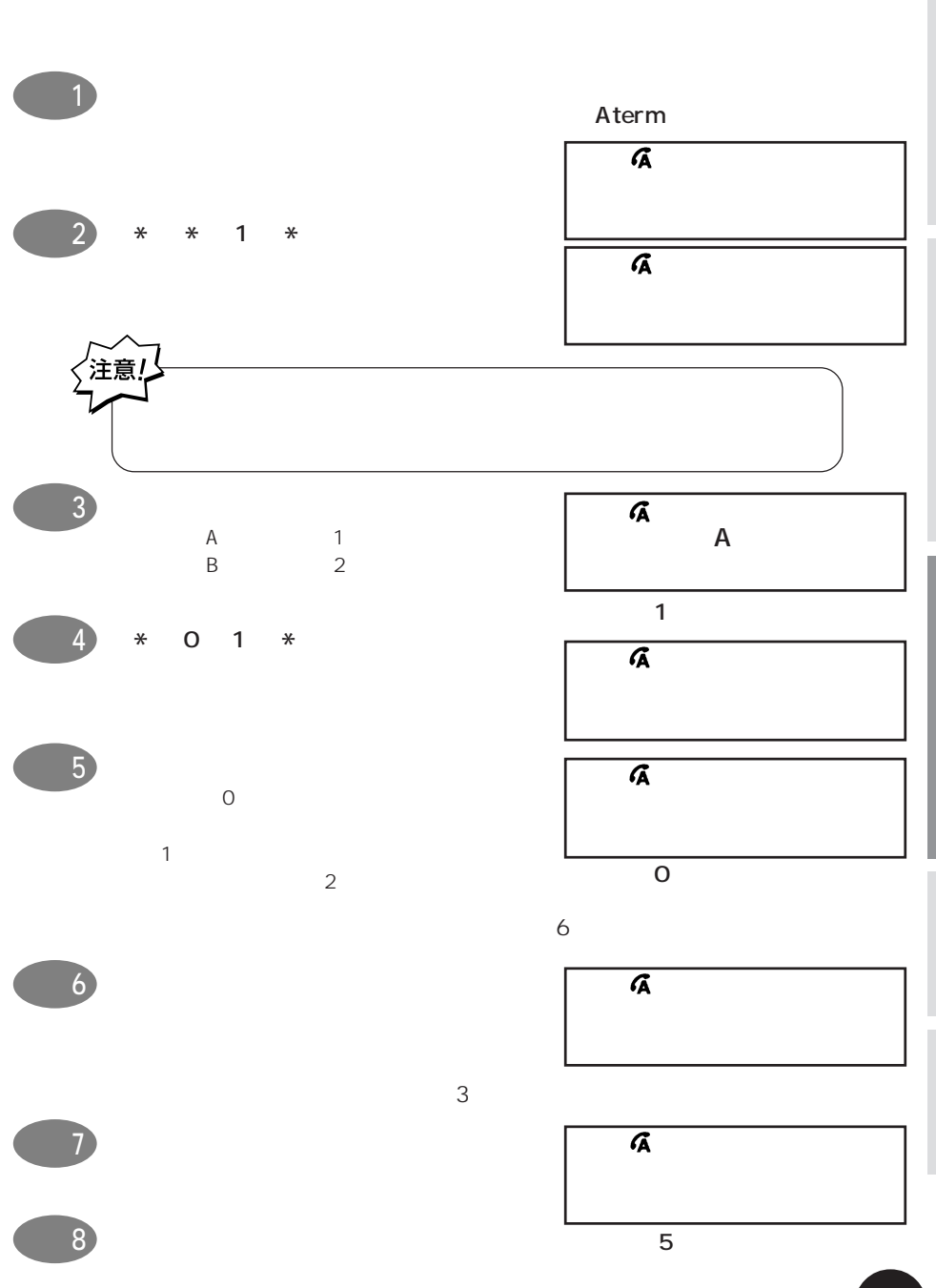

**(2) 使用ポートと接続機器を設定する**

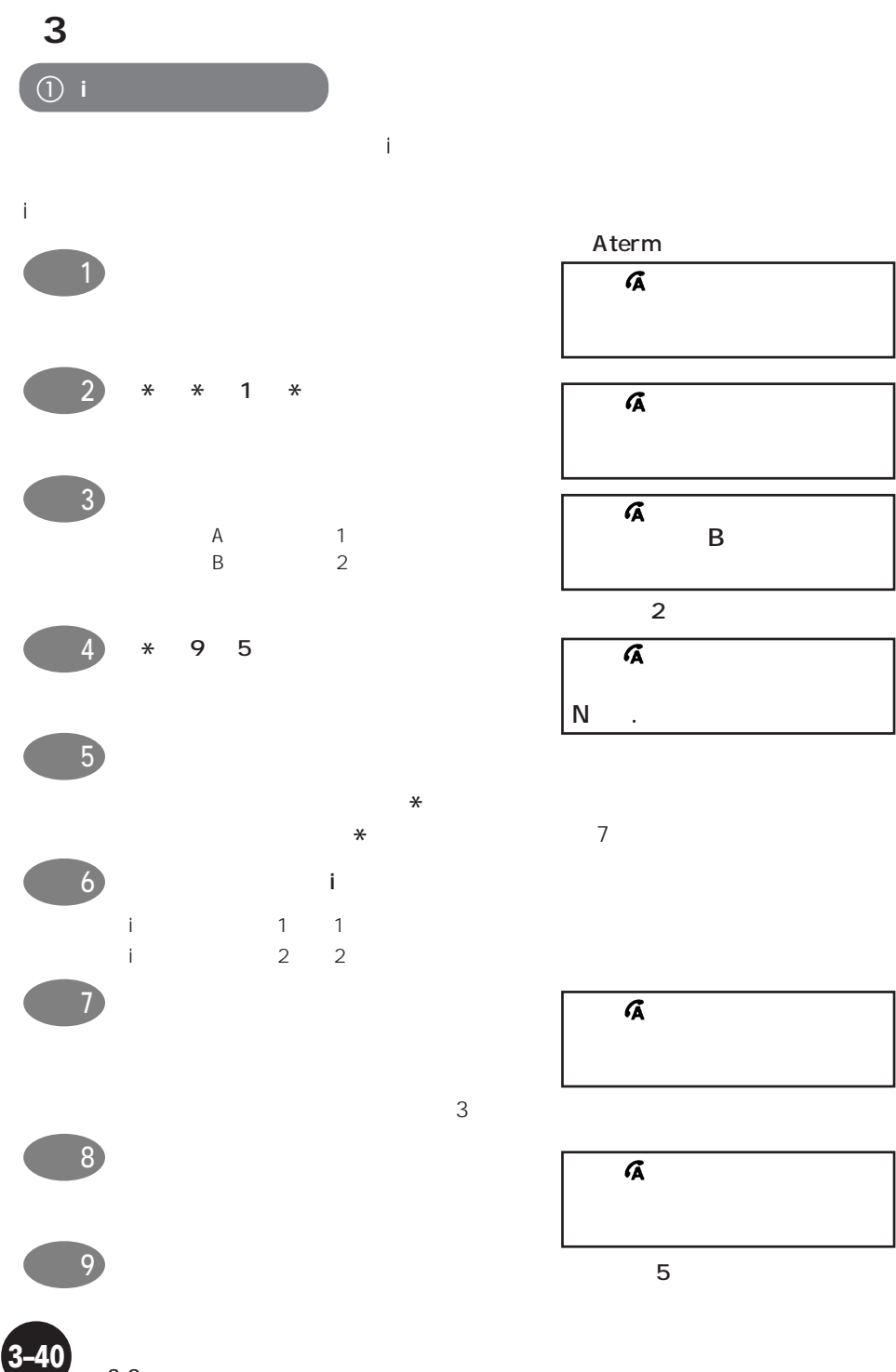

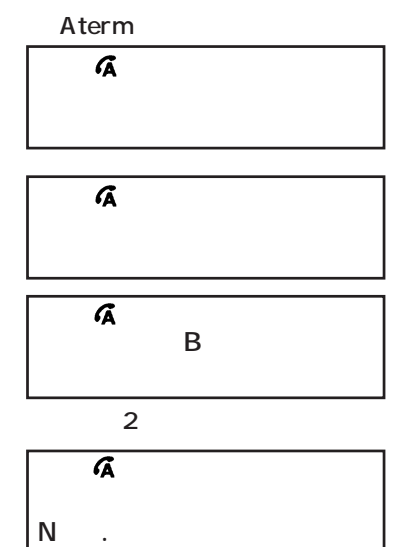

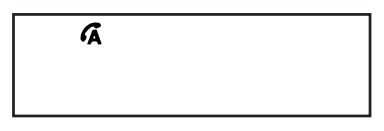

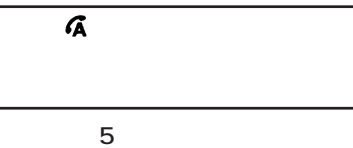

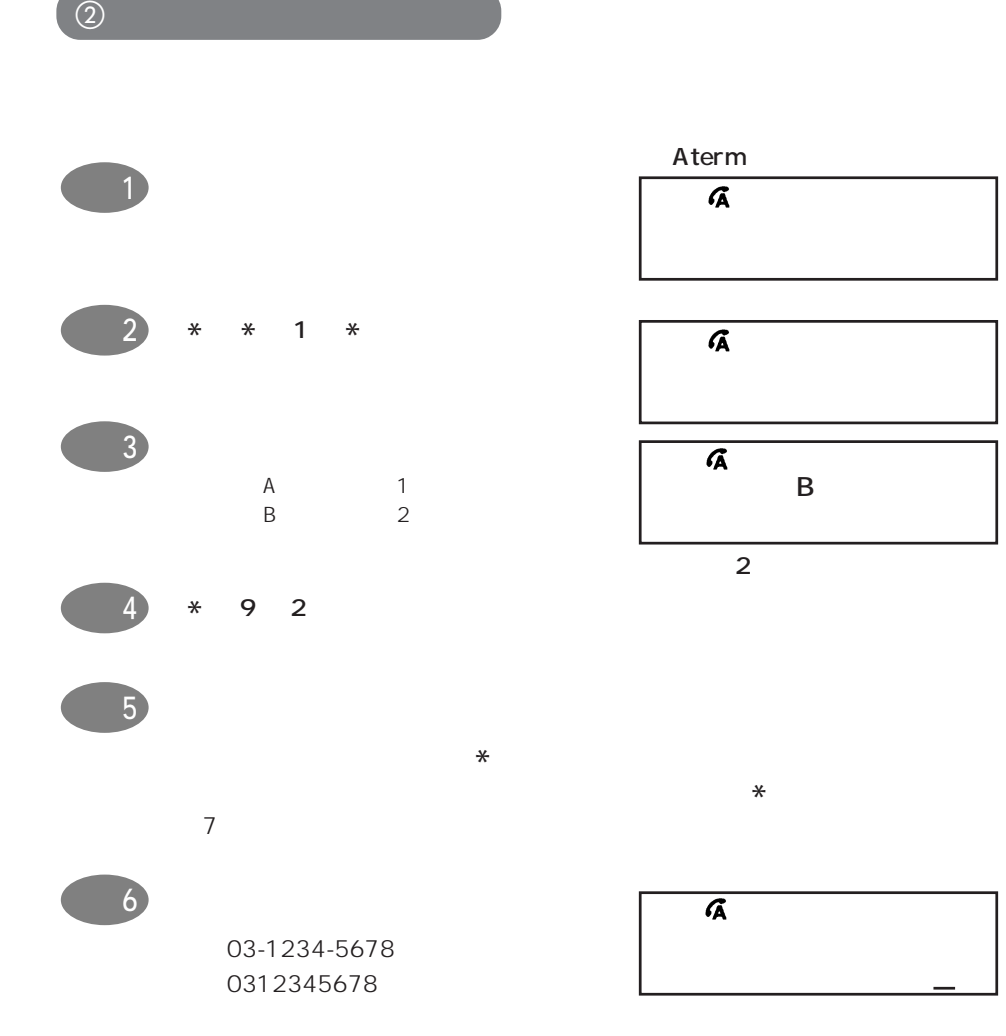

**A t e r m**

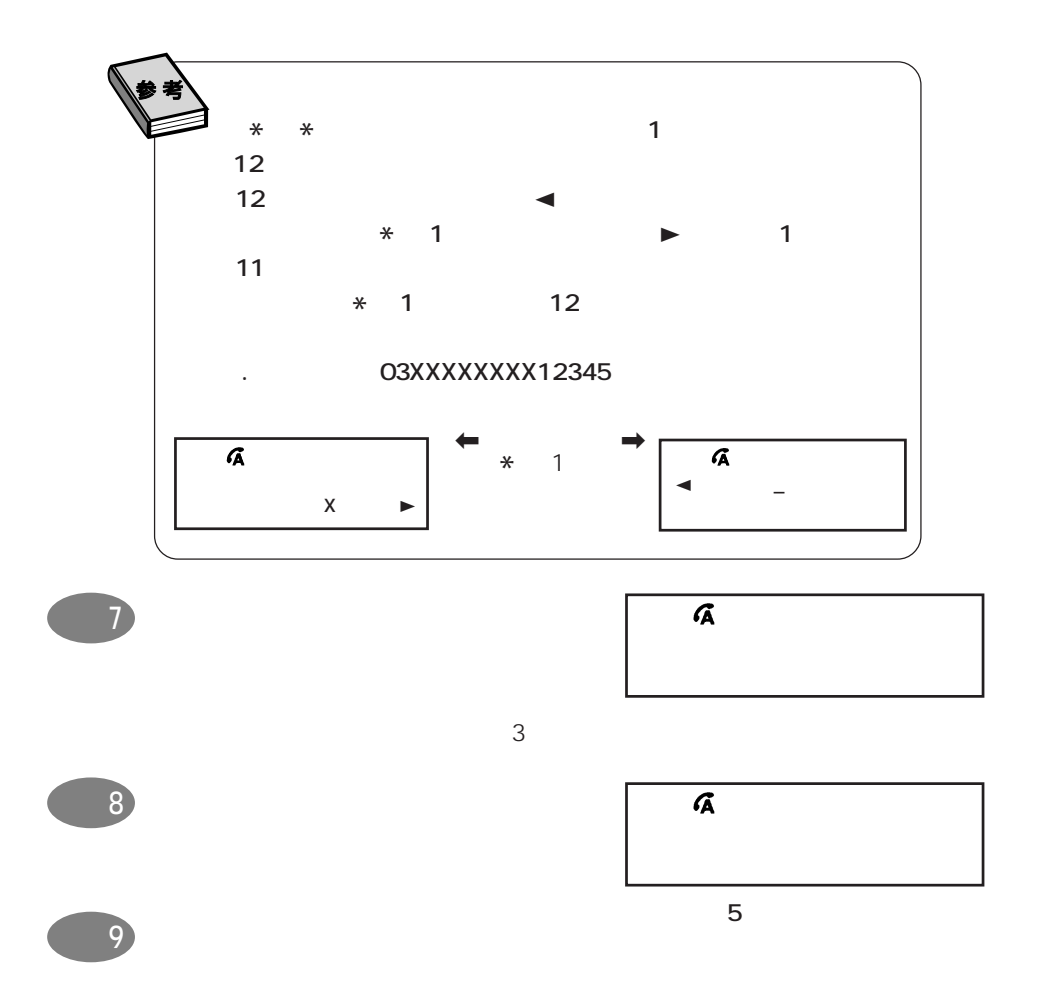

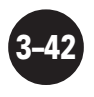

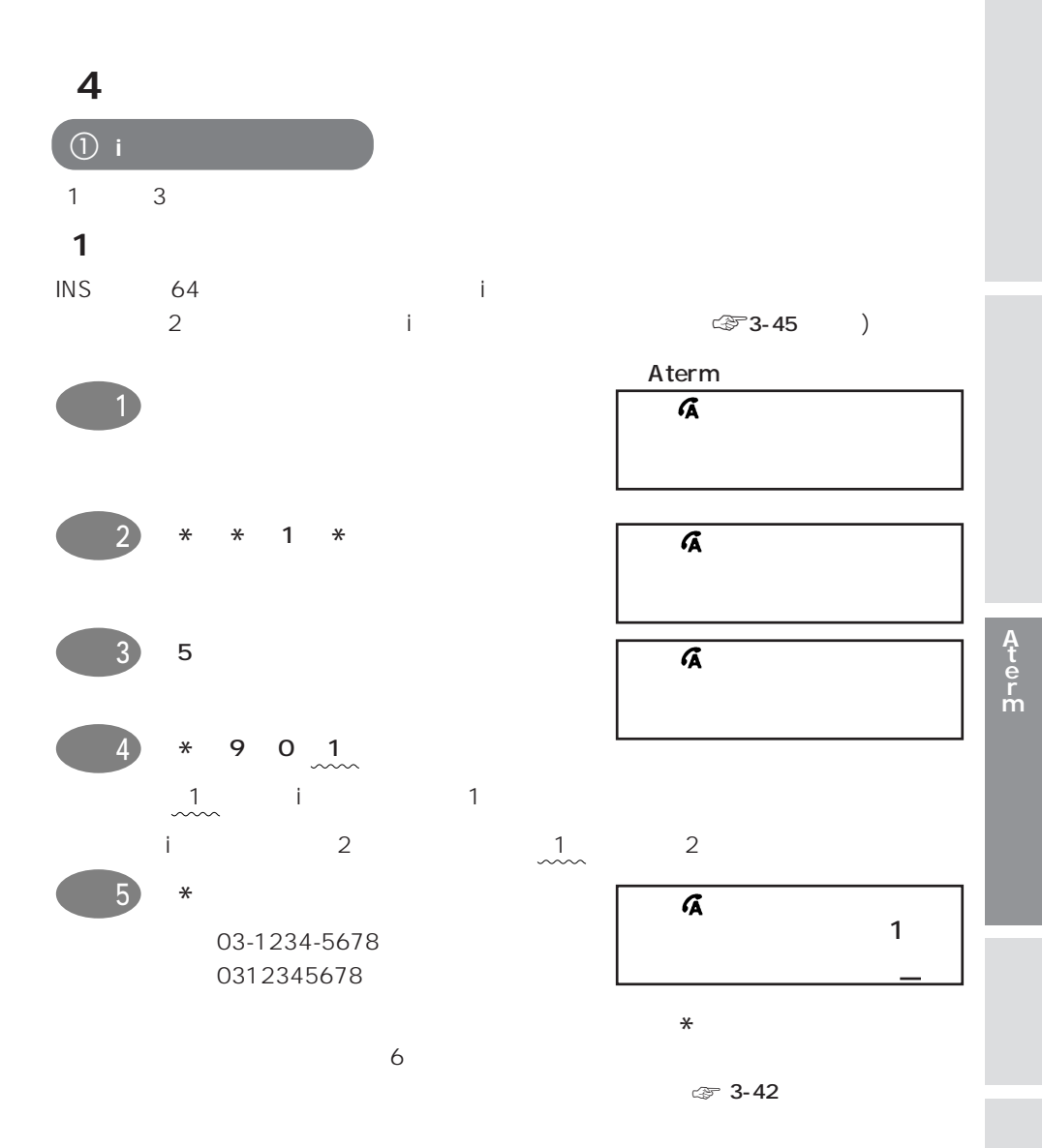

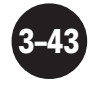

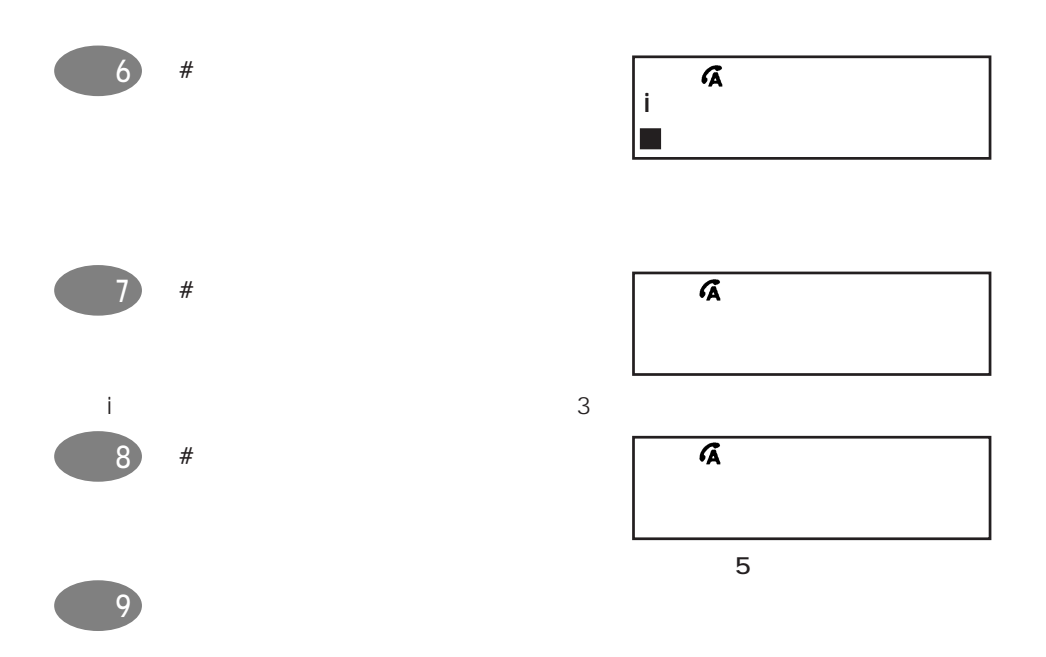

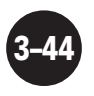

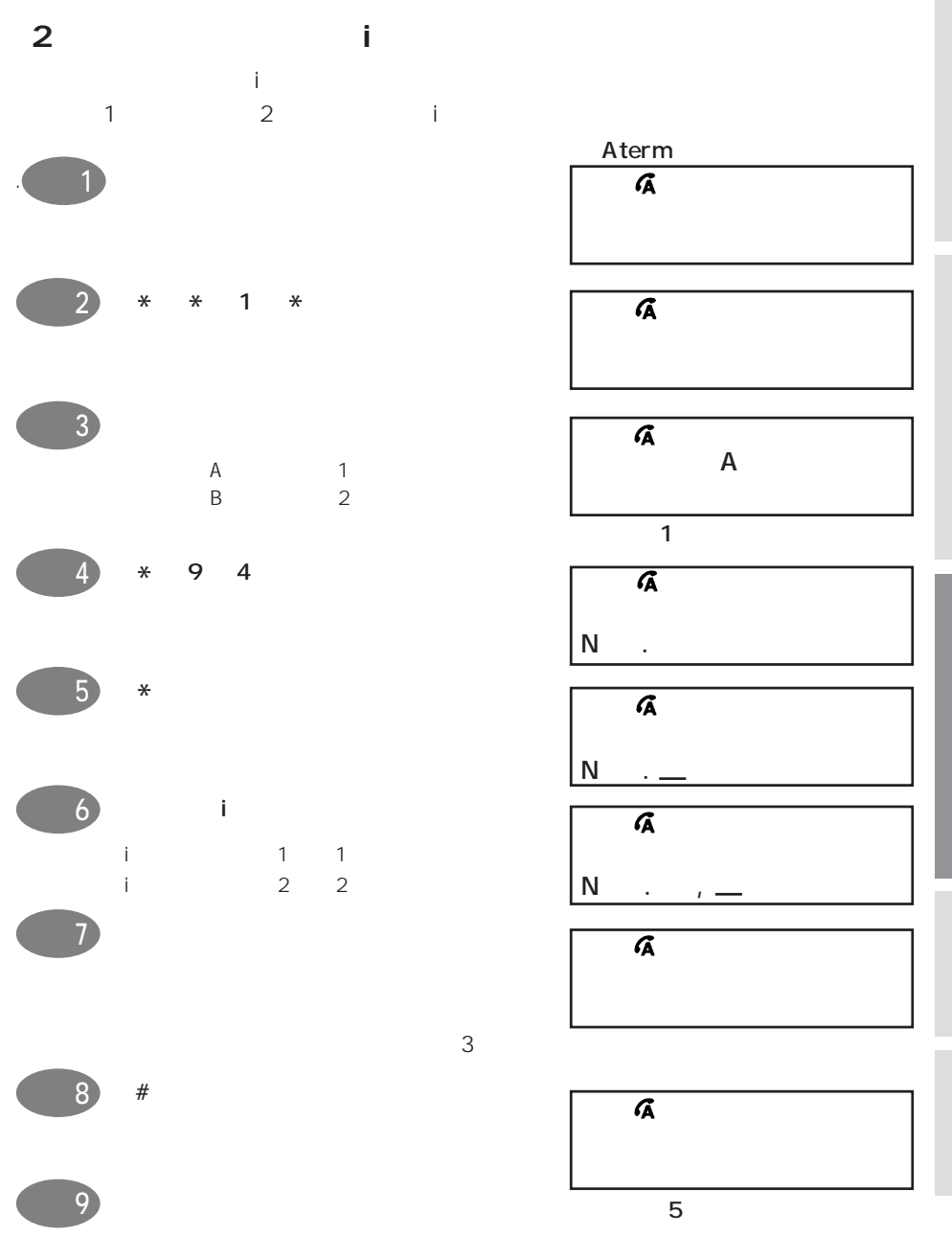

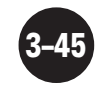

**A t e r m**

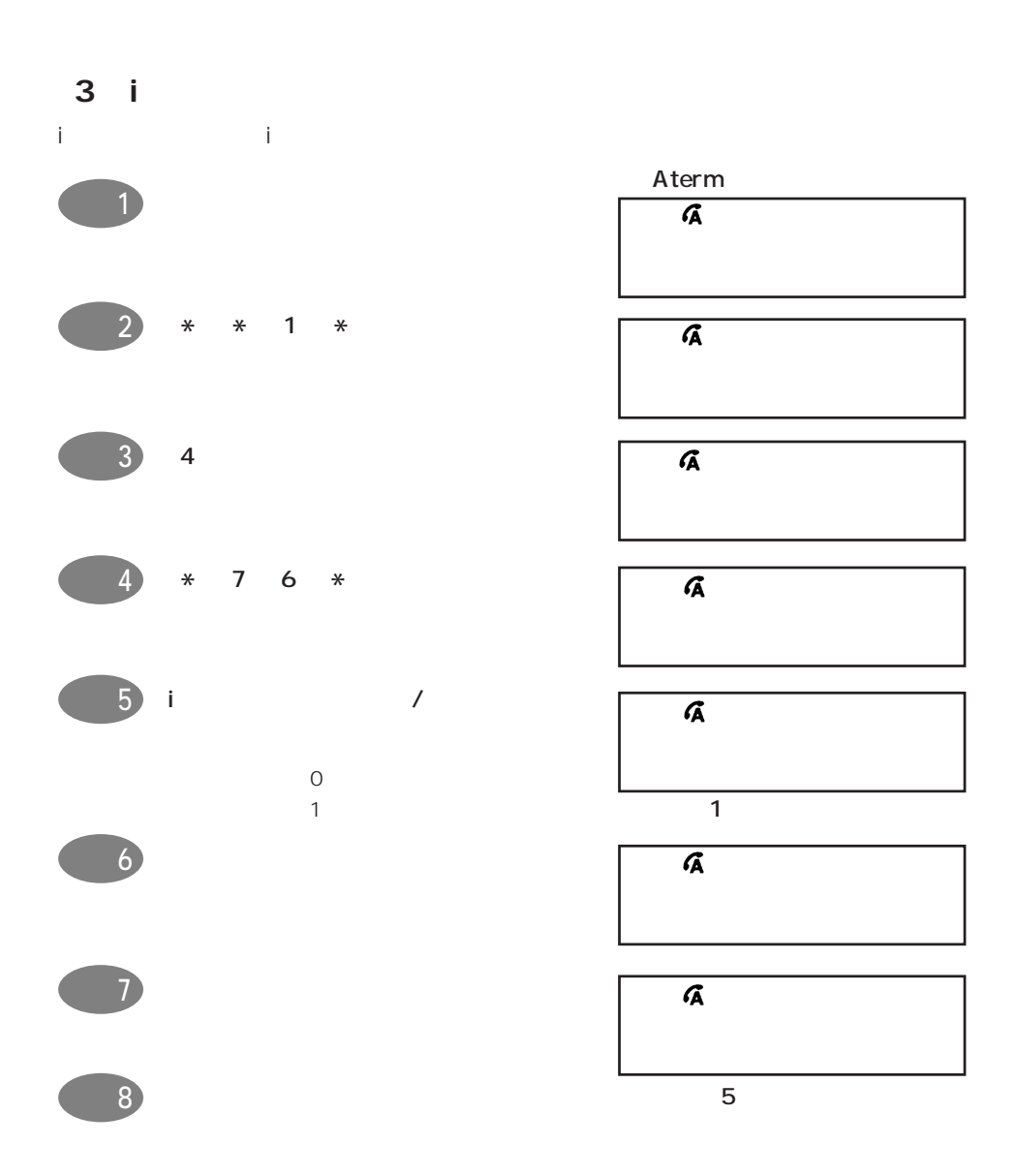

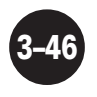

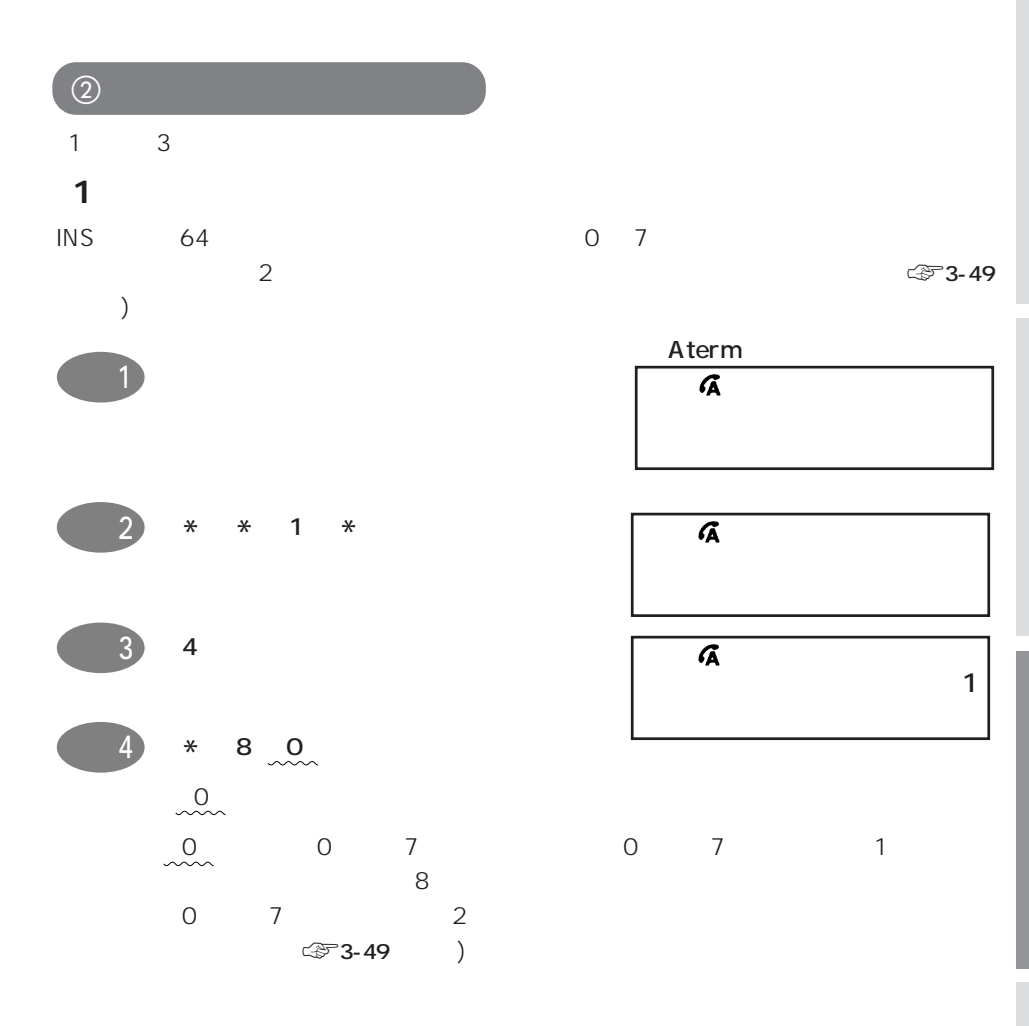

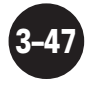

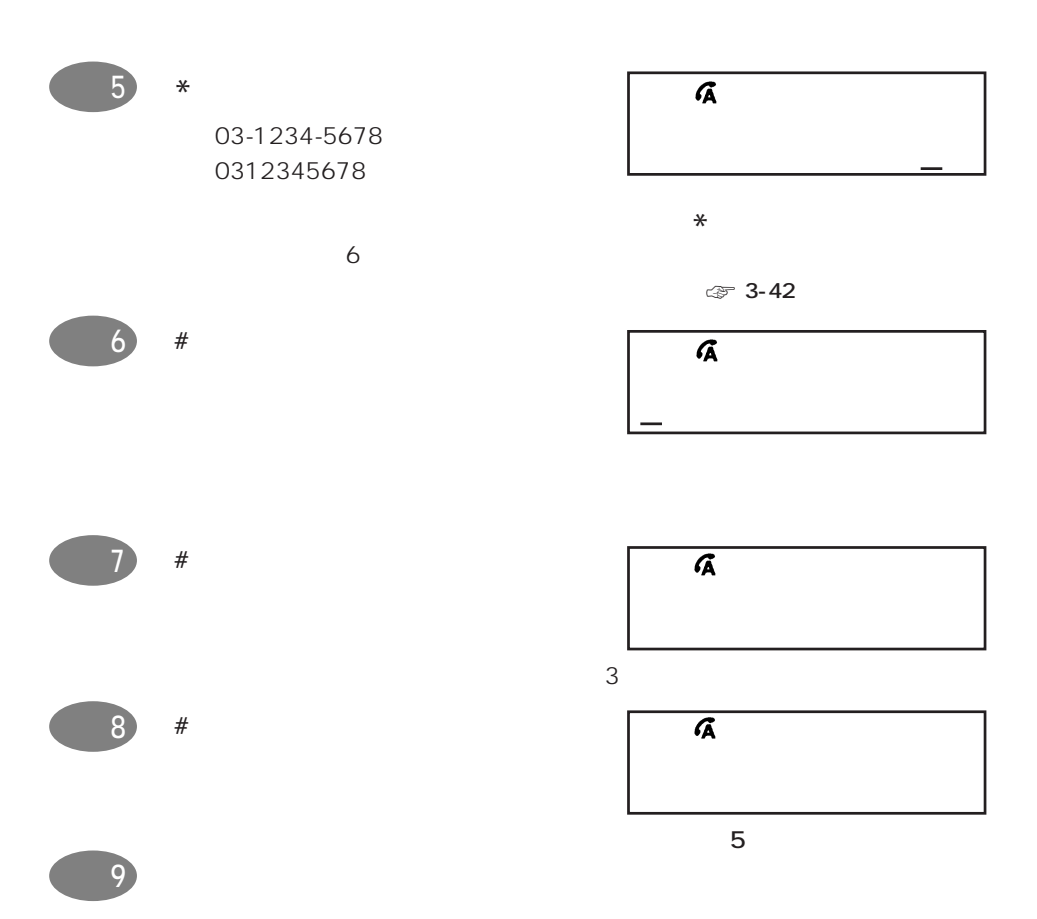

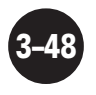

 $3-2.$ 

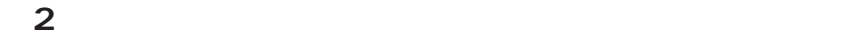

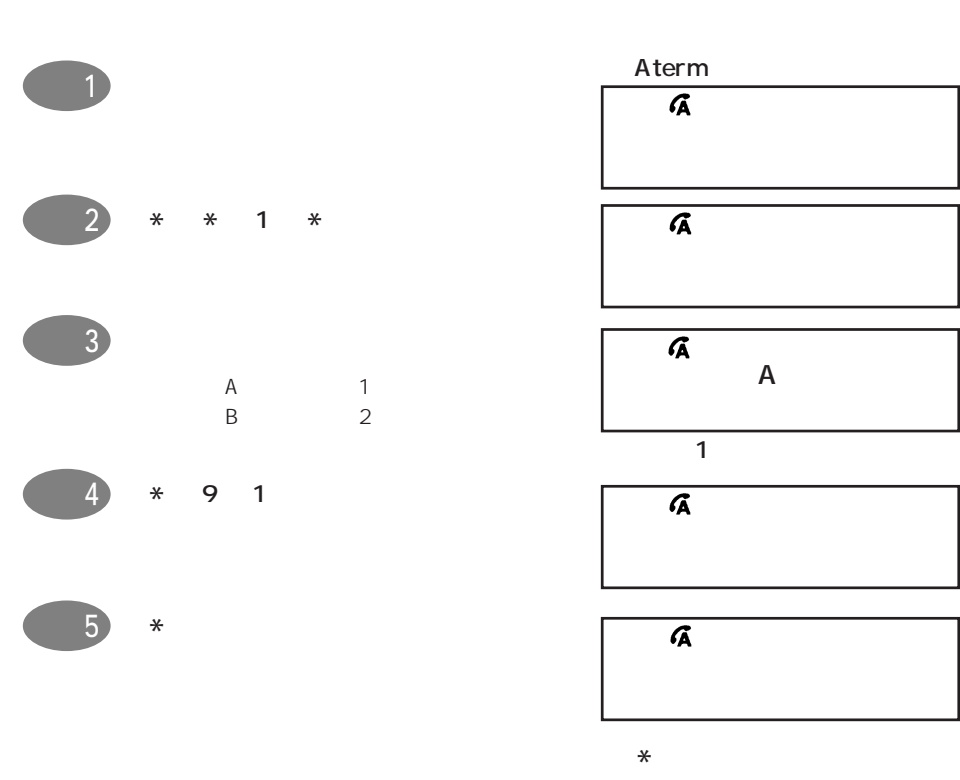

 $7$ 

Aterm  $\overline{a}$ アナロク゛ A ニセッテイ

 $\mathbf 1$  $\overline{\mathbf{A}}$ 

 $\overline{\mathbf{a}}$ 

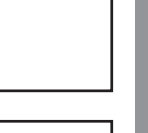

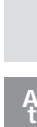

**A t e r m**

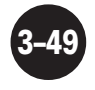

 $\sim$  8

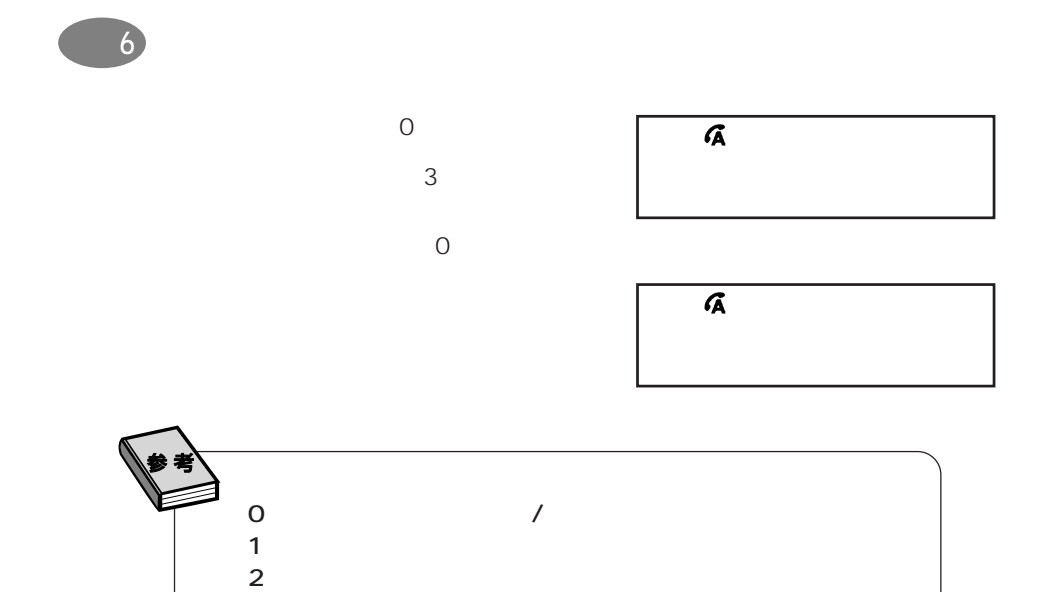

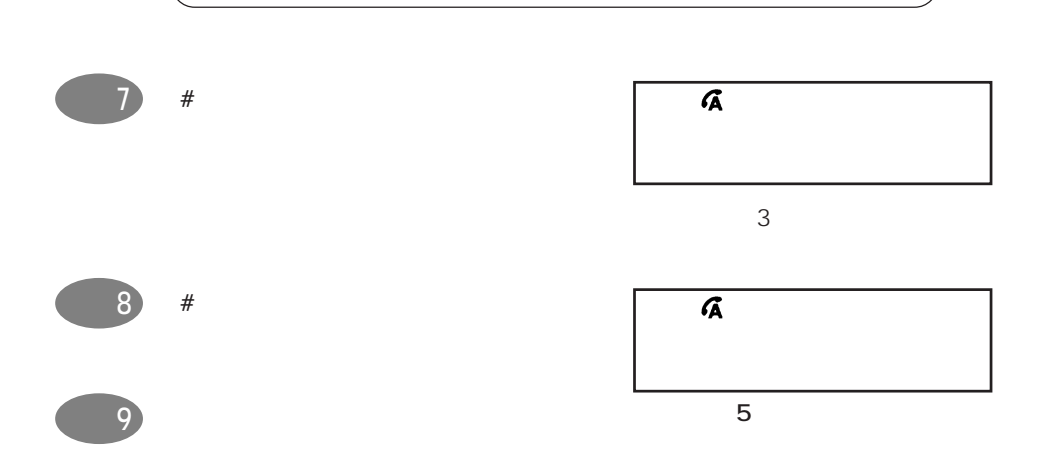

 $3 \times 3$  $4 \pm \sqrt{2}$ 

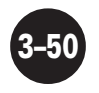

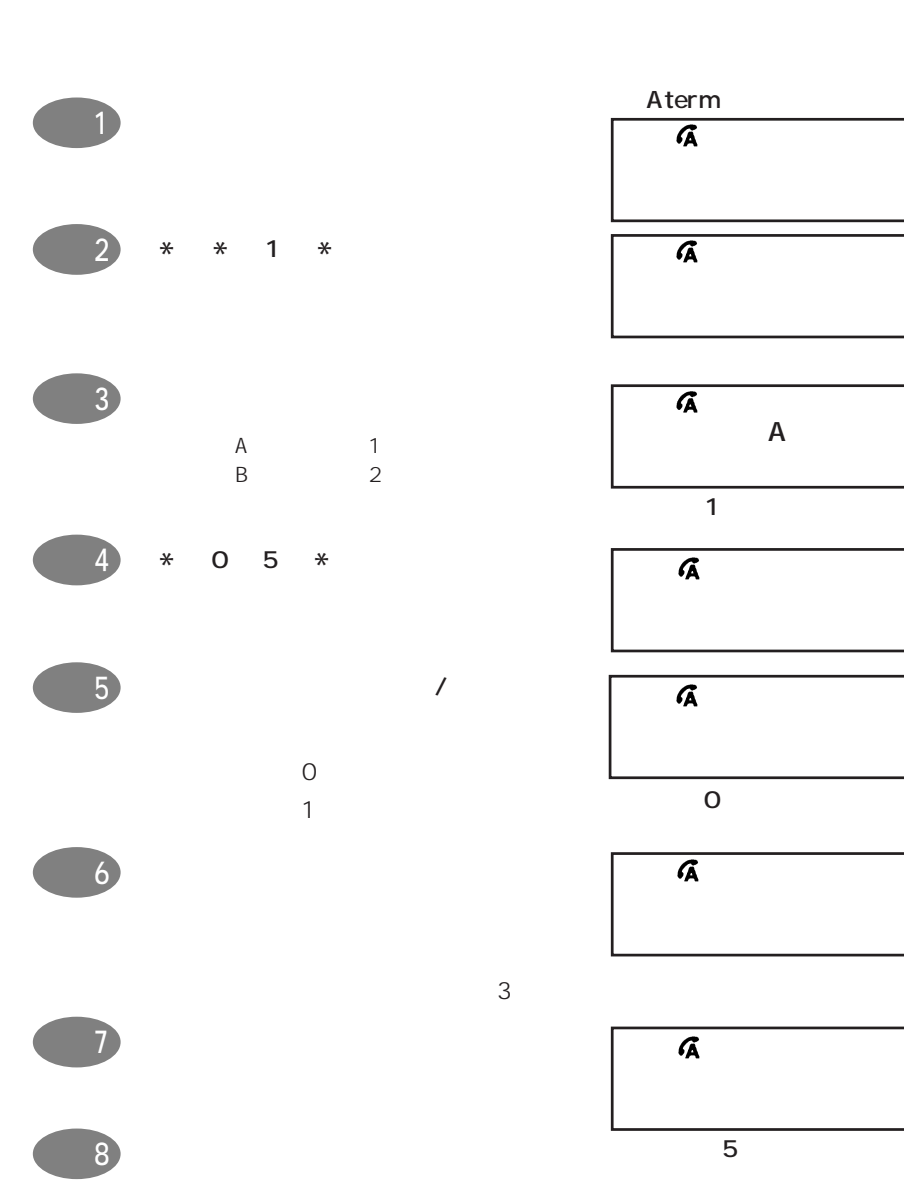

**(3)グローバル着信選択を設定する**

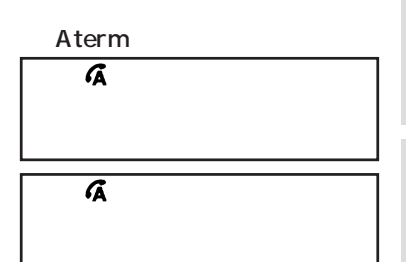

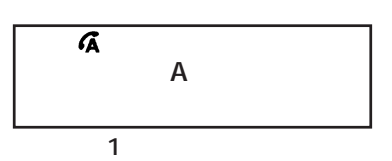

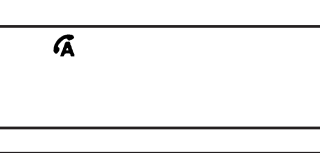

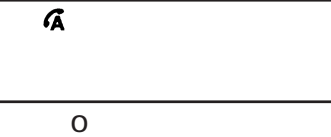

 $\overline{\mathbf{A}}$ 

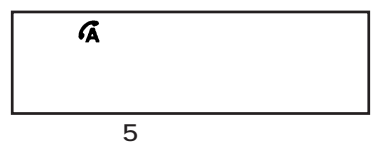

**A t e r m**

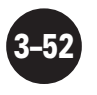

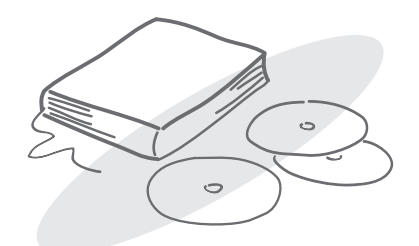

**4 付 録**

INS 64 Aterm

# **4-1.** INS 64

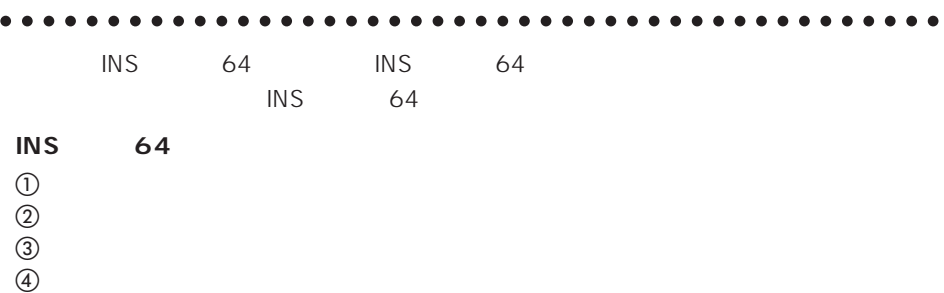

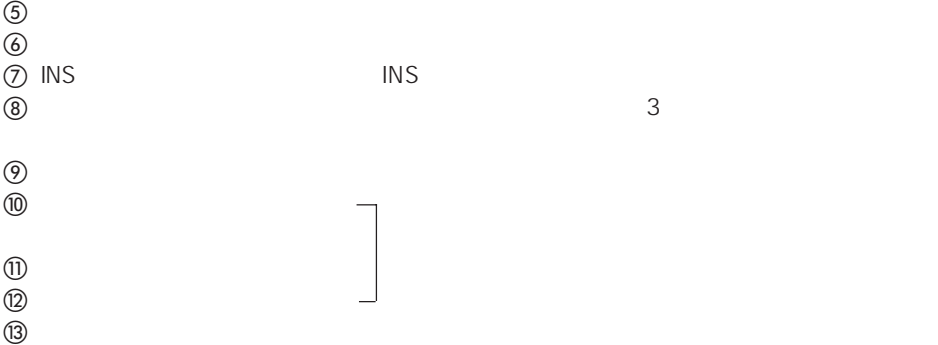

## • PC-IT40D1A

- NEC
- 数量 台数を記入します。
- $\bullet$
- $T99-5014-0$ U99-0012-0 N99-0010-0

DSU FUSH DSU

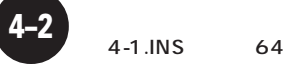

## $\bullet$

- NTT () NTT () DSU TPC-14D
- $\bullet$  1  $\bullet$  1  $\bullet$  1  $\bullet$  1 P-MP
- $\bullet$ Aterm INS 64  $\overline{11}40$  at  $\overline{11}$
- $\blacksquare$  $\cup$ UUI $\cup$
- $\bullet$ A term  $\overline{C}$
- フレックス
- $\bullet$   $\bullet$ **BOD** UUI
- $MS$  $\overline{S}$  INS  $\overline{S}$

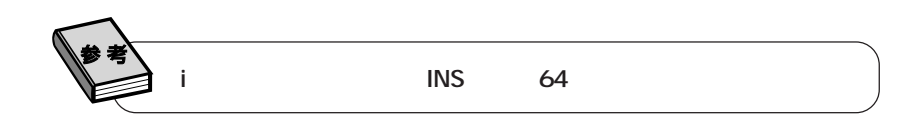

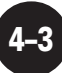

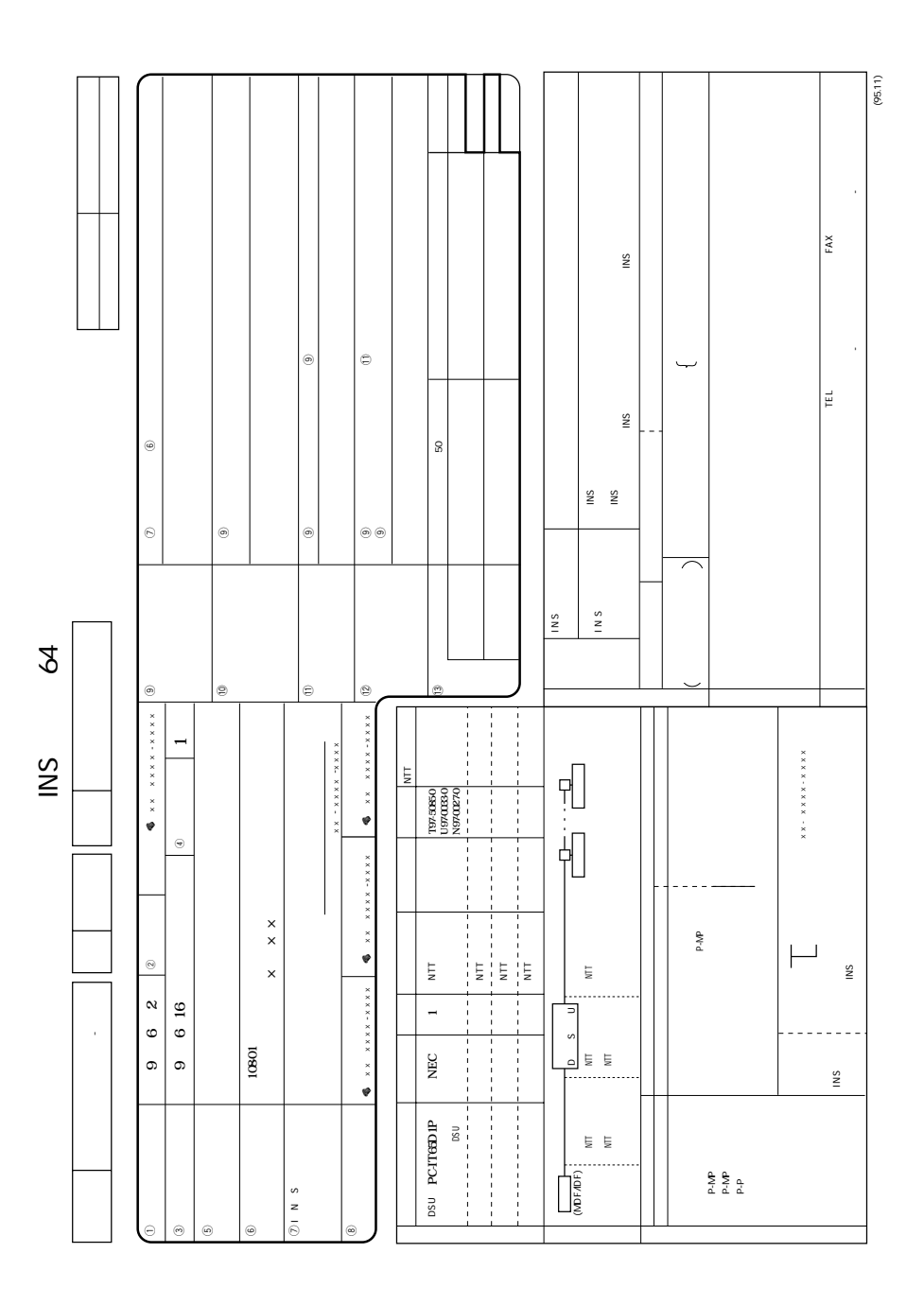

 $4 - 4$ 

4-1.INS 64

**4-2.**

# Aterm

A term  $\mathsf{A}% _{i}\subset\mathsf{A}_{i}$ 

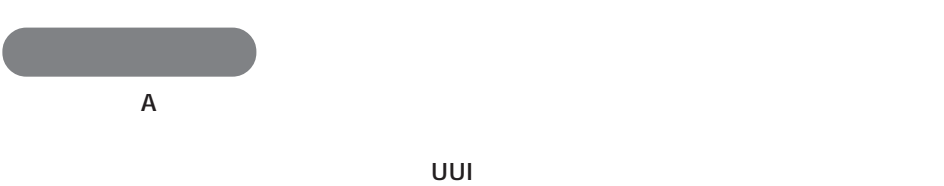

aaaaaaaaaaaaaaaaaaaaaaaaaaaaaaa

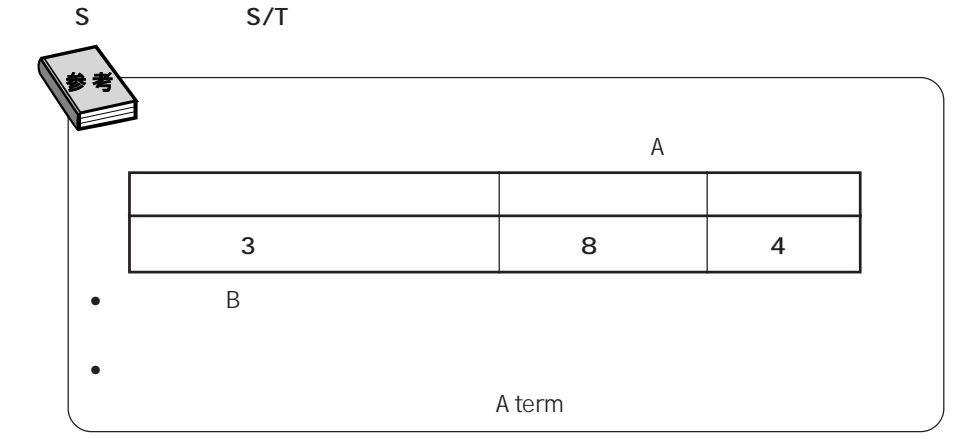

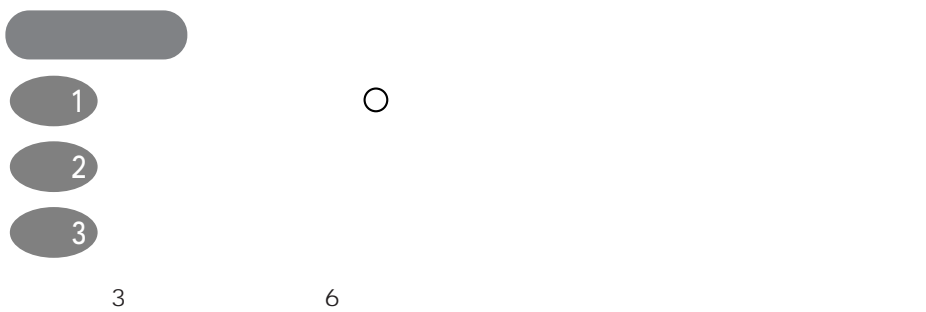

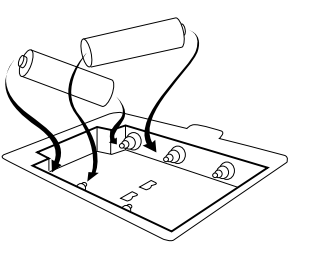

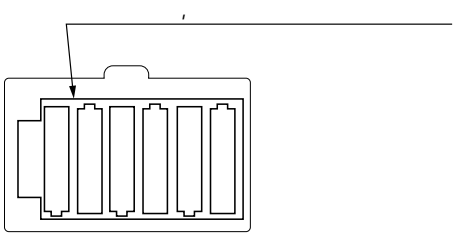

aaaaaaaaaaaaa

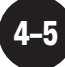

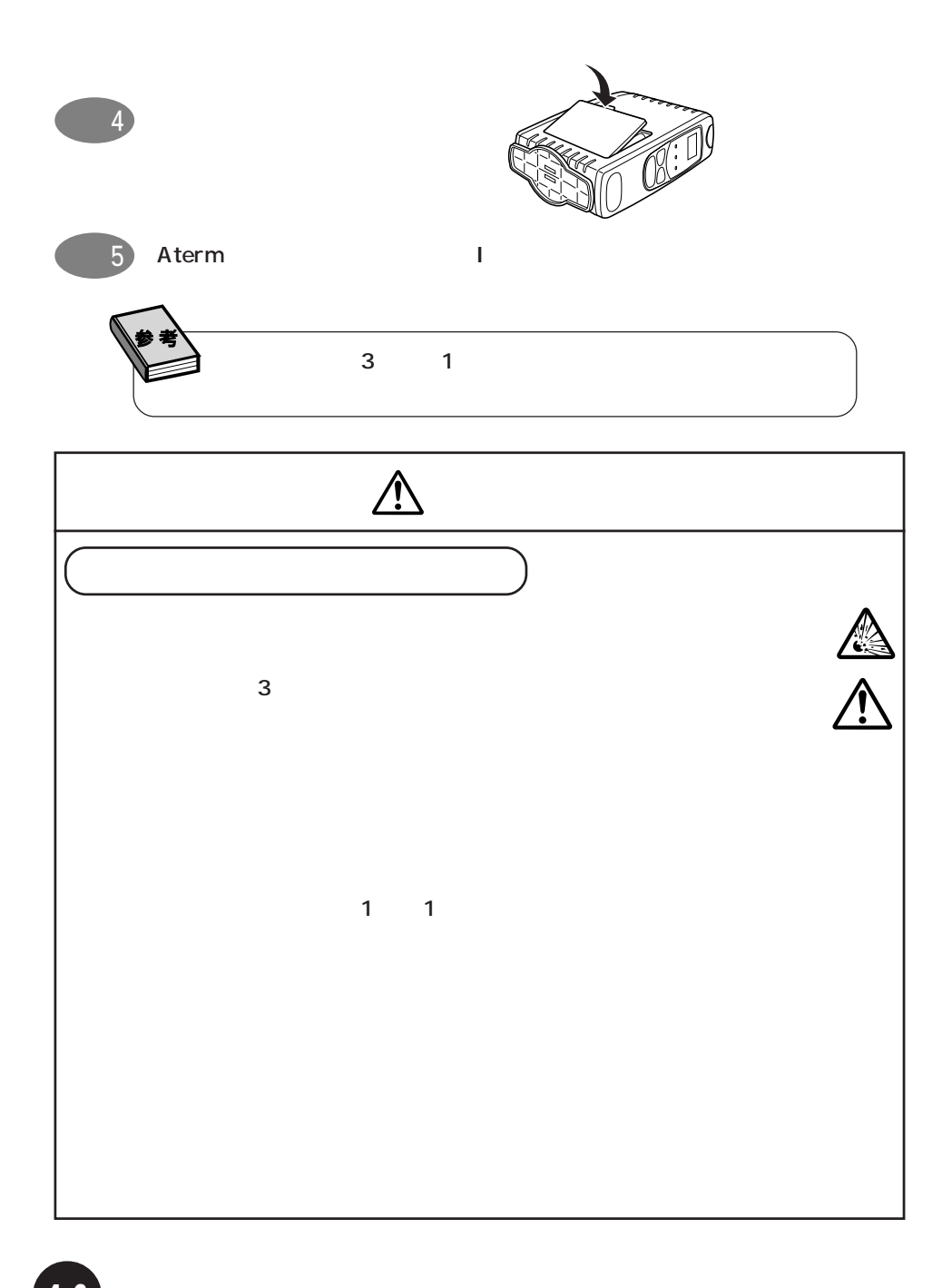

## **5 索引** aaaaaaaaaaaaaaaaaaaaaaaaaaaaaaa aaaaaaaaaaaaa

<u>\* 2007</u>

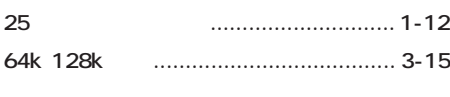

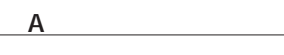

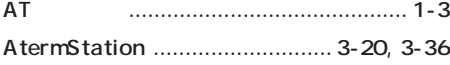

### $B$

BIGLOBE .........................1-11, 3-11, 3-12

## $\overline{C}$

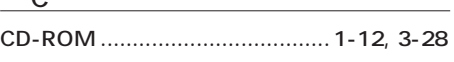

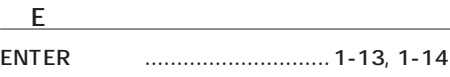

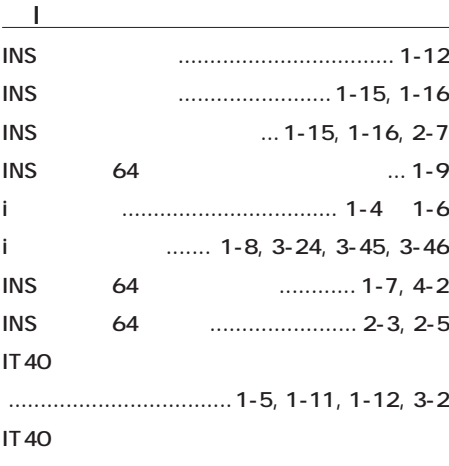

...................... 1-5, 1-12, 3-17, 3-22, 3-23

#### M

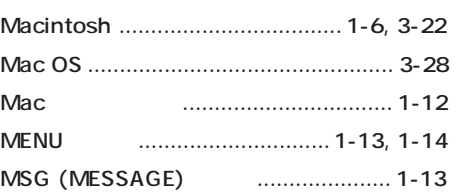

### F

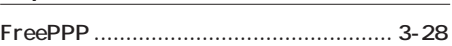

### O

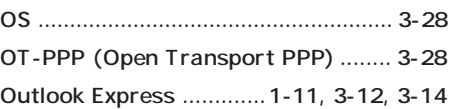

# A t e r m

## $P$

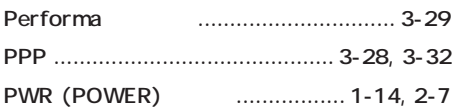

## $R$

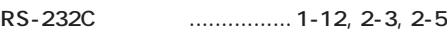

### $S$

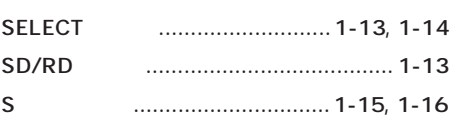

### $\overline{\mathbf{I}}$  and  $\overline{\mathbf{I}}$

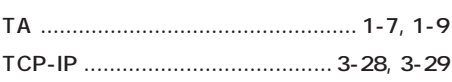

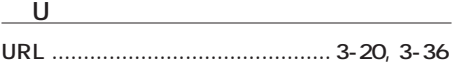

## W Windows95 .................................... 1-5, 3-2 Windows98 .................................... 1-5, 3-2

**5–3**

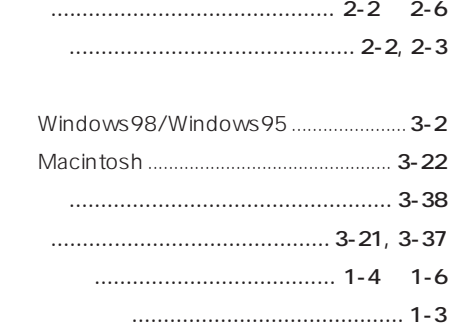

サ~ソ

タ~ト

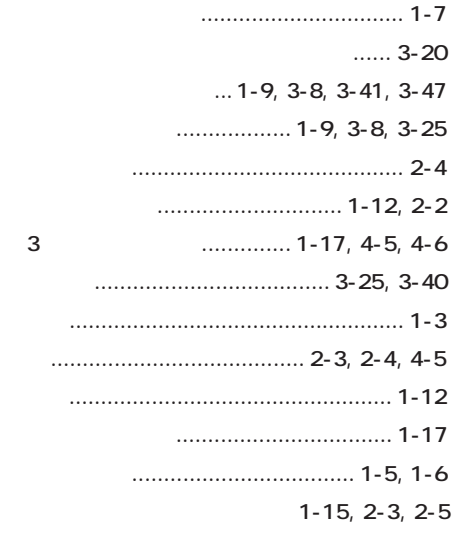

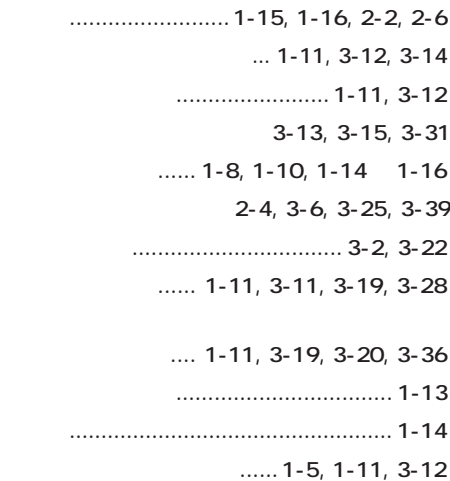

ア~オ

カ~コ

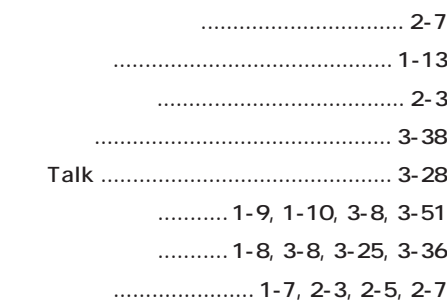

A t e r m

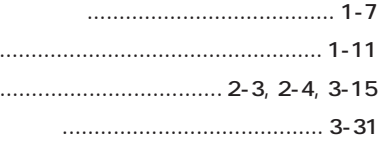

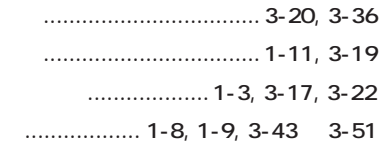

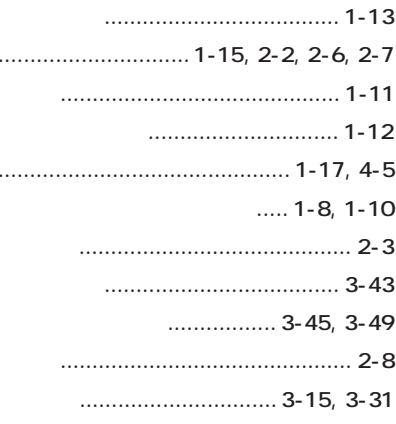

 $\ldots$  1-3, 1-11, 3-2, 3-5  $\ldots$  1-3, 3-38  $\ldots$  1-3, 3-17, 3-22 ...................... 3-12, 3-13 

 $.... 1 - 11, 3 - 20, 3 - 36$ 

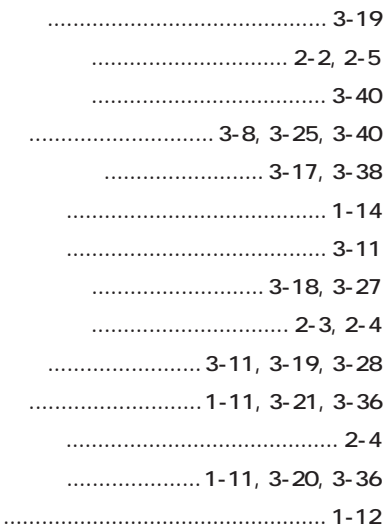

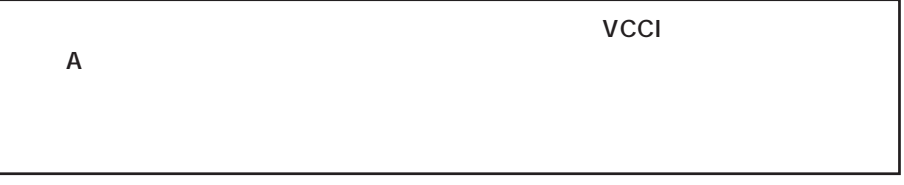

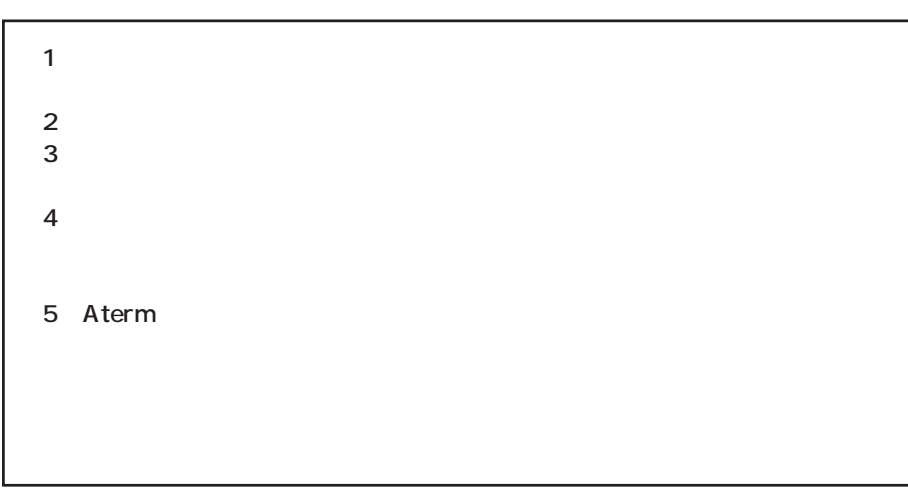

Windows, Windows NT Microsoft Corporation

Netscape Navigator Metscape Communications Corporation

AmLINK3 © AMD

NEC Corporation 1999

# C&C for Human Potential

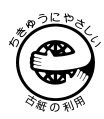

日本電気株式会社

ND-22260(J)  $\frac{1}{3}$ 8/99